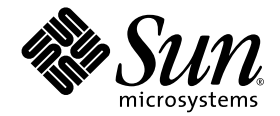

# Sun™ **하드웨어를 위한** Solaris™ 9 8/03 **릴리스 노트**(**부록**)

Solaris 9 8/03

Sun **하드웨어 제품에서 실행되는** Solaris 9 **운영 환경에 관한 추가 릴리스 노트 및 지원 중단 제품 관련 설명 포함**

Sun Microsystems, Inc. 4150 Network Circle Santa Clara, CA 95054 U.S.A. 650-960-1300

**부품 번호**: 817-2962-11 2003**년** 8**월**, **개정판** A

**이 문서에 대한 의견은 다음 주소로 보내주십시오** : http://www.sun.com/hwdocs/feedback

Copyright 2003 Sun Microsystems, Inc., 4150 Network Circle, Santa Clara, CA 95054 U.S.A. 모든 권리는 저작권자의 소유입니다.

본 제품과 문서는 사용, 복사, 배포, 변경을 제한하는 승인하에 배포됩니다. 본 제품과 문서는 Sun과 승인자의 사전 서면 허가없이 어떤 형태나 방법 으로도 재생산될 수 없습니다. 글꼴 기술을 포함한 다른 회사 소프트웨어는 SUN 공급자에게 저작권이 있으며 사용 허가를 받은 것들입니다.

본 제품의 일부분은 캘리포니아 대학에서 승인된 Berkeley BSD 시스템에 기초합니다. UNIX는 미국 및 기타 국가에서 X/Open Company, Ltd.사를 통해 독점권이 부여된 등록 상표입니다.

Sun, Sun Microsystems, Sun 로고, AnswerBook2, docs.sun.com, OpenBoot, SPARCstation Voyager, Xterminal, StarOffice, SunHSI/P, Ultra, Sun MediaCenter, JDK, SunATM, SunScreen, Sun Enterprise, Sun Fire, Sun Enterprise Authentication Mechanism, SunSwift, Power Management, Sun Enterprise SyMON, SunVTS, ShowMe TV, SunForum, Sun StorEdge, SunSolve, Netra, Java 및 Solaris는 미국 및 기타 국가에서 Sun Microsystems, Inc.의 상표, 등록 상표 또는 서비스 마크입니다. 모든 SPARC 상표는 미국 및 기타 국가에서의 SPARC International, Inc.의 상표 또는 등록 상표로 승인하에 사용됩니다. SPARC 상표가 있는 제품은 Sun Microsystems, Inc.가 개발한 구조에 기초합니다.

OPEN LOOK과 Sun™ Graphical User Interface는 Sun Microsystems, Inc.가 사용자와 승인자를 위해 개발한 것입니다. Sun은 Xerox 사의 컴퓨터 산업 을 위한 비주얼 또는 그래픽 사용자 인터페이스의 개념 연구와 개발에 대한 선구적 업적을 높이 평가합니다. Sun은 Xerox사로부터 Xerox Graphical User Interface에 대한 비독점권을 부여 받았으며 이 권한은 OPEN LOOK GUI를 구현하는 Sun의 승인자에게도 해당되며 Sun의 서면 허가 계약에 기 초합니다.

Netscape Navigator는 미국 및 기타 국가에서 Netscape Communications Corporation의 상표 또는 등록 상표입니다.

Adobe는 Adobe Systems, Incorporated의 등록 상표입니다.

출판물은 "사실"만을 제공하며 본 제품의 시장성, 합목적성, 특허권 비침해에 대한 묵시적 보증을 비롯하여 모든 명시적, 묵시적 조건 제시, 책임이 나 보증을 하지 않습니다. 단, 이러한 권리 포기가 법적으로 무효가 되는 경우는 예외로 합니다.

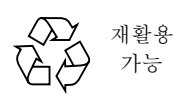

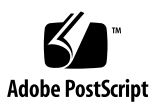

목차

#### **1.** [최신](#page-8-0) 뉴스 **1**

[릴리스](#page-8-1) 노트 갱신 1 영어 외의 특정 [로켈에서](#page-8-2) SunVTS fputest 실패 (버그 ID 4888506) 1 [SunVTS](#page-9-0) sutest 및 disktest 동시 사용 (버그 ID 4858028) 2 [Sun StorEdge A1000](#page-9-1) 지원 2 [Supplement CD](#page-9-2)에 대한 이름 변경 2 [Sun Fire V250](#page-10-0) 지원 3 [Software Supplement CD](#page-10-1)의 문서 3 번들로 [제공되지](#page-10-2) 않는 제품 지원 3 64 비트 동작을 위한 [Flash PROM](#page-11-0) 갱신 4 헤드없는 시스템의 [DVD-ROM/CD-ROM](#page-12-0) 드라이브 (버그 ID 4365497) 5 [Maintenance Update CD](#page-12-1) 5 Sun Fire 15K/12K 시스템용 [Dynamic Reconguration](#page-12-2) 5

#### **2.** [지원이](#page-14-0) 중단된 제품 **7**

[Solaris 9 8/03](#page-14-1) 운영 환경에서 지원되지 않는 제품 7 [sun4d](#page-14-2) 서버 7 [Ethernet Quad](#page-14-3) 드라이버 qe 및 qec 7 [Alternate Pathing Multipath I/O](#page-15-0) 8 토큰 링 [네트워크](#page-15-1) 드라이버 8

PC [파일](#page-15-2) 뷰어 8 SunFDDI 및 [SunHSI/S](#page-15-3) 드라이버 8 [앞으로](#page-16-0) 지원이 중단될 제품 9 ShowMe  $TV$  9 [le](#page-16-2) 드라이버 9 SPC [드라이버](#page-16-3) 9 [Sun4m](#page-16-4) 플랫폼 그룹 9 [테이프](#page-17-0) 장치 10 저장소 [인터페이스](#page-17-1) 10 [Sun StorEdge A3000, Sun StorEdge A3500](#page-17-2) 및 Sun StorEdge A3500FC 시스템 10 [Solaris](#page-18-0) 유지 관리 갱신 11

#### **3.** [알려진](#page-20-0) 문제 **13**

응용 [프로그램](#page-20-1) 특정 문제 13 [SunScreen SKIP 1.1.1](#page-20-2)이 Solaris 9 8/03 운영 환경에서 지원되지 않음 13 [SunVTS 5.1 Patch Set 3 \(PS3\)](#page-20-3) 문제점 13 [Sun Remote System Control\(RSC\) 2.2.1](#page-29-0) 릴리스 노트 22 [SunForum](#page-35-0) 28 WDR (WBEM 기반 [Dynamic Reconfiguration\)](#page-36-0) 29 [OpenGL](#page-37-0) 30 PC [런처](#page-38-0) 31 [플랫폼](#page-38-1) 특정 문제 31 [Netra](#page-38-2) 서버 31 [Sun StorEdge](#page-39-0) 시스템 32 [Sun Fire](#page-40-0) 시스템 33 [Sun Fire 15K/12K](#page-40-1) 시스템 33 [Sun Blade](#page-41-0) 시스템 34 [알려진](#page-42-0) 문제 35 2 GB 이상의 분할 영역에서 시동 (버그 [ID 1234177\)](#page-42-1) 35

[기본으로](#page-42-2) 설치되는 네트워크 드라이버 35

- 직렬 병렬 제어기 드라이버가 [Dynamic Reconfiguration](#page-42-3)을 지원하지 않음 (버그 [ID 4177805\)](#page-42-3) 35
- Java SwingSet2가 있는 [PGX32 DGA Pixmap](#page-43-0)이 X 서버와 충돌함 (버그 [ID 4420220\)](#page-43-0) 36
- [코어](#page-43-1) 덤프 없이 picld가 재시작함 (버그 ID 4459152) 36
- [spec\\_open](#page-43-2) 실패가 지점 마운트 실패를 일으킴 (버그 ID 4431109) 36
- 하위 시스템에 대한 최신 연결이 분리될 수 있음 (버그 [ID 4432827\)](#page-44-0) 37
- 이중 채널 FC PCI 카드의 [케이블이](#page-44-1) 빠진 것이 감지되지 않음 (버그 [ID 4438711\)](#page-44-1) 37
- A5X00의 [케이블이](#page-44-2) 빠져서 시스템 보드를 분리할 수 없게 함 (버그 [ID 4452438\)](#page-44-2) 37
- [qlc](#page-44-3) 전원 관리가 커널 패닉을 일으킴 (버그 ID 4446420) 37
- 시동 후 장치가 나타나지 않을 수 있음 (버그 [ID 4456545\)](#page-45-0) 38
- 마스터 CPU가 변경될 때 시스템이 루프할 수 있음 (버그 [ID 4405263\)](#page-45-1) 38
- 태그없는 장치가 잘못 지원됨 (버그 [ID 4460668\)](#page-45-2) 38
- 일부 DVD 및 CD-ROM [드라이브가](#page-45-3) Solaris를 시동하지 못함 (버그 [ID 4397457\)](#page-45-3) 38
- DR 중 MPxIO 드라이버가 도메인 패닉을 일으킴 (버그 [ID 4467730\)](#page-46-0) 39
- cPCI 및 이중 채널 [FC PCI](#page-46-1) 카드의 scsi 시간 초과 (버그 ID 4424628) 39
- IPv4/IPv6용 [ATM LANE](#page-46-2) 서브넷이 초기화를 완료할 수 없음 (버그 [ID 4625849\)](#page-46-2) 39
- 96 GB 이상의 드라이브에 설치하지 못할 수 있음 (버그 [ID 4724529\)](#page-47-0) 40

[probe-scsi-all](#page-47-1) OBP 명령 다음에 reset-all이 따라야 함 (버그 ID 4589231) 40

#### **4. [Sun Fire 6800/4810/4800/3800](#page-48-0)** 시스템에 대한 알려진 문제 **41**

[Sun Fire 6800/4810/4800/3800](#page-48-1) 시스템의 Dynamic Reconfiguration 41

[시스템](#page-48-2) 고유 DR 지원 41

[Dynamic Reconfiguration](#page-49-0) 소프트웨어 설치 지침 42

시스템 펌웨어 [업그레이드](#page-49-1) 42

[알려진](#page-49-2) DR 제한 42

[일반적인](#page-50-0) DR 제한 43 [CompactPCI](#page-50-1)에 고유한 제한 43 cPCI 네트워크 인터페이스(IPMP)를 온라인 또는 [오프라인으로](#page-51-0) 만드는 절차 44 운영 환경 중지[\(Quiescence\)](#page-52-0) 45 [Dynamic Reconfiguration](#page-53-0) 소프트웨어 버그 46 최근 [릴리스에서](#page-53-1) 해결된 버그 46 알려진 [Dynamic Reconfiguration](#page-53-2) 버그 46

#### **5. [Sun Enterprise Midrange](#page-56-0)** 시스템의 알려진 문제 **49**

[Sun Enterprise 6](#page-56-1)*x*00, 5*x*00, 4*x*00 및 3*x*00 시스템의 Dynamic Reconfiguration 49

[지원되는](#page-57-0) 하드웨어 50

[소프트웨어](#page-57-1) 메모 50

[알려진](#page-60-0) 버그 53

치명적 재설정 후 메모리 인터리빙이 잘못 설정됨 (버그 [ID 4156075\)](#page-60-1) 53

DR: [인터리브](#page-60-2) 메모리를 갖는 CPU/메모리 보드를 구성 해제할 수 없음 (버그 [ID 4210234\)](#page-60-2) 53

DR: [영구적인](#page-61-0) 메모리를 갖는 CPU/메모리 보드를 구성 해제할 수 없음 (버그 [ID 4210280\)](#page-61-0) 54

[동시](#page-61-1) cfgadm 명령을 실행할 때 cfgadm 단절이 실패함 (버그 ID 4220105) 54 QFE 카드를 내장하는 [Sun Enterprise](#page-62-0) 서버 보드를 제거 및/또는 분리할 수 없음 (버그 [ID 4231845\)](#page-62-0) 55

#### **6. [Sun Enterprise 10000](#page-64-0)** 릴리스 노트 **57**

[Dynamic Reconfiguration](#page-64-1) 문제 57 DR [모델](#page-64-2) 3.0 57 [일반적인](#page-65-0) 문제 58 [InterDomain Network \(IDN\)](#page-65-1) 58 [일반적인](#page-65-2) 문제 58 [Solaris](#page-65-3) 운영 환경 58

[일반적인](#page-66-0) 문제 59

#### **7. [Sun Management Center](#page-68-0)** 라이센스 조건 **61**

새 [라이센스](#page-68-1) 계약 조건 61

SUN MANAGEMENT CENTER 3.0 및 [SUN MANAGEMENT CENTER 3.0](#page-68-2) 추가 패키지에 대한 [Sun Microsystems Inc.](#page-68-2) 이진 소프트웨어 라이센스 계약 61

# <span id="page-8-0"></span>최신 뉴스

- 이 설명서에는 다음과 같은 정보가 들어 있습니다.
- 최신 뉴스(1장)
- 지원이 중단된 제품 및 앞으로 지원이 중단될 제품(2장)
- $\blacksquare$  알려진 문제(3장)
- Sun Fire™ 6800/4810/4800/3800 알려진 문제(4장)
- Sun Enterprise™ Midrange 시스템 알려진 문제(5장)
- Sun Enterprise 10000 서버 문제(6장)
- Sun™ Management Center에 대한 새 라이센스 조항(7장)

# <span id="page-8-1"></span>릴리스 노트 갱신

이 설명서와 Solaris™ 9 8/03 운영 환경 릴리스 사이에서 사용할 수 있게 된 새로운 정보 는 이 절에 약술되어 있습니다

## <span id="page-8-2"></span>영어 외의 특정 로켈에서 SunVTS fputest 실패 (버그 ID 4888506)

fputest는 점(.)외의 소수점(decimal\_point)을 사용하는 로켈에서 실행할 경우 실패합니다. 소수점(decimal\_point)에 대한 상세 정보는 온라인 설명서 localconv(1M) 페이지를 참조하십시오.

#### **참고 –** SunVTS 5.1 PS2에서도 이 문제가 발생할 수 있습니다.

해결책: 패치 114479-11 설치.

## <span id="page-9-0"></span>SunVTS sutest 및 disktest 동시 사용 (버그 ID 4858028)

sutest 및 disktest를 Sun Blade 100 또는 150 시스템에서 동시에 실행할 경우, SunVTS는 sutest 실패 또는 다음과 유사한 경고 메시지를 보고 할 것입니다.

```
07/11/03 16:35:58 dt214-175 SunVTS5.1ps2: VTSID 6003
  sutest.WARNING
\sin 0:
  "data miscompare, cnt = 2910, exp = 0x5e, obs = 0x4e, receive
device = /dev/term/a, source device = /dev/term/a, baud rate =
 9600"
Probable_Cause(s): <system load too heavy for selected baud rate>
<loopback connection defective> <br/> <br/> <br/>d serial port hardware> <system
  software error> Recommended_Actions: <reduce system load> <lower
baud rate> <check loopback connection> <if the problem persists,
  contact authorized Sun service provider>
```
예상(exp) 값과 실제(obs) 값의 차이는 항상 0x10입니다.

**참고 –** 이 문제는 SunVTS 5.1, SunVTS 5.1 PS1, 및 SunVTS 5.1 PS2에서도 발생할 수 있습니다.

해결책: disktest 및 dpmtest를 동시에 실행하지 마십시오.

### <span id="page-9-1"></span>Sun StorEdge A1000 지원

Solaris 운영 환경의 후속 릴리스에서 Sun StorEdge™ A1000 어레이에 대한 소프트웨어 가 지원되지 않을 수도 있습니다.

# <span id="page-9-2"></span>Supplement CD에 대한 이름 변경

이전에 *Software Supplement for the Solaris 8 Operating Environment*로 표현하던 CD를 이제 *Solaris 9 8/03 Software Supplement*라고 합니다. 이전 및 현재 문서에서는 간단하 게 "Supplement CD"라고 부를 수 있습니다.

## <span id="page-10-0"></span>Sun Fire V250 지원

Solaris 9 8/03 하드웨어 플랫폼 안내서에는 나와 있지만 Sun Fire V250 플랫폼은 Solaris 9 8/03에서 지원되지 않습니다. 해당 정보는 다음과 같습니다.

- 플랫폼 이름: SUNW, Sun-Fire-V250
- 플랫폼 그룹: sun4u
- 64 비트 플랫폼
- 32 비트 커널/드라이버를 지원하지 않음

**참고 –** SUNWCXall 소프트웨어 메타클러스터가 Sun Fire V250에 설치되어 있어야 합니다.

**참고 –** JumpStart 설치 옵션은 본 릴리스의 Sun Fire V250에서 지원되지 않습니다.

# <span id="page-10-1"></span>Software Supplement CD의 문서

Supplement CD에 제공된 문서는 지난 릴리스와 형식이 다릅니다. AnswerBook2™ 형식 문서 모음은 더 이상 Solaris 9 8/03 릴리스에 함께 제공되지 않습니다. 대신, 설명서는 설치 가능한 PDF 및 HTML 파일 패키지로 제공됩니다. 이 패키지들을 시스템에 설치 한 후, Netscape Navigator™ 이나 Adobe® Acrobat Reader 프로그램과 같은 브라우저 또는 PDF 파일 판독기를 사용하여 문서들에 직접 액세스할 수 있습니다. 자세한 정보 는 *Solaris 9 8/03 Sun* 하드웨어 플랫폼 안내서의 문서 장을 참조하십시오.

# <span id="page-10-2"></span>번들로 제공되지 않는 제품 지원

Solaris™ 9 8/03 소프트웨어가 비록 이전 릴리스와 호환되도록 설계되고 테스트되었지 만 일부 응용 프로그램에서는 완벽하게 ABI-호환되지 않을 수 있습니다. 호환성에 대한 정보는 번들로 제공되지 않는 제품의 공급자에게 직접 문의하십시오.

기존 Solaris 소프트웨어 버전으로부터 업그레이드 중이고 Sun 또는 다른 회사의 번들로 제공되지 않는 제품을 설치한 경우, 업그레이드하기 전에 그러한 모든 제품이 Solaris 9 8/03 운영 환경에서 지원되는지를 확인해야 합니다. 번들로 제공되지 않는 각 제품의 상 태에 따라서 각 제품에 대해 다음 세 옵션이 있습니다.

- 번들로 제공되지 않는 제품의 기존 버전이 Solaris 9 8/03 운영 환경에서 지원되는지 확인합니다.
- Solaris 9 8/03 운영 환경에서 지원되는 번들로 제공되지 않는 제품의 새 버전을 구하 여 설치합니다. 이 경우 Solaris 9 8/03 운영 환경으로 업그레이드하기 전에 번들로 제 공되지 않는 제품의 이전 버전을 제거해야 할지도 모릅니다. 보다 자세한 내용은 번 들로 제공되지 않는 제품 설명서를 참조하십시오.
- Solaris 9 8/03 운영 환경으로 업그레이드하기 전에 번들로 제공되지 않는 제품을 제거합니다.

추가 정보는 번들로 제공되지 않는 제품의 공급자 및 서비스 제공자에게 문의하거나 다음 웹 문서를 참조하십시오.

http://sunsolve.sun.com/pubpatch

# <span id="page-11-0"></span>64 비트 동작을 위한 Flash PROM 갱신

일부 sun4u 시스템에서는 Flash PROM의 OpenBoot™ 펌웨어를 먼저 상위 레벨로 갱신 해야 Solaris 9 8/03 운영 환경의 64 비트 모드를 실행할 수 있습니다. 32 비트 모드만 실 행할 수 있는 시스템(예: sun4m 플랫폼 그룹에 있는 시스템)에서는 Solaris 9 8/03 소프 트웨어 실행을 위해 펌웨어를 갱신할 필요가 없습니다.

Flash PROM 갱신이 필요할 수 있는 시스템은 다음과 같습니다.

- $\blacksquare$  Sun Ultra™ 1
- $\blacksquare$  Ultra 2
- Ultra 450 및 Sun Enterprise 450
- Sun Enterprise 3000, 4000, 5000 및 6000 시스템

해당 시스템에서 Flash PROM을 갱신할지 여부의 판별과 그러한 갱신 수행에 대한 지침 은 http://www.sun.com에 있는 모든 *Solaris 8 Sun* 하드웨어 플랫폼 안내서 판본에 서 참조하시기 바랍니다.

Ultra 시스템 및 Ultra 2 시스템에서는 갱신시 정전기 방지 손목 보호대가 필요합니다. 손목 보호대가 필요한 경우, strap@sun.com으로 전자 우편을 보내십시오.

# <span id="page-12-0"></span>헤드없는 시스템의 DVD-ROM/CD-ROM 드라이브 (버그 ID 4365497)

휴대용 매체와 같은 대화식 장치의 전원 관리는 모니터와 모니터를 구동시키는 그래픽 카드의 전원 관리와 링크됩니다. 화면이 활동 중인 경우, CD-ROM 드라이브 및 플로피 디스크와 같은 장치는 완전 전원 모드에서 유지됩니다. 이것은 모니터없이 시스템을 실행하는 경우, 이들 장치가 저전력 모드에 들어갈 수 있음을 의미합니다. 이런 일이 발생하여 CD나 플로피에 전원을 복원하려는 경우, 간단하게 volcheck를 입력하여 각 휴대 장치로부터 최신 상태를 받습니다.

또 다른 방법으로는, Dtpower GUI를 사용하여 시스템의 전원 관리를 작동 불가능하게 할 수 있습니다. 그 경과 헤드없는 시스템에서도 장치가 저전력 모드에 들어가지 않고 항상 완전 전원 상태에서 실행됩니다. 이는 버그가 아니며, 의도된 작동입니다.

## <span id="page-12-1"></span>Maintenance Update CD

Solaris 운영 환경의 향후 갱신은 Maintenance Update (MU) CD에 더 이상 포함되지 않습 니다. Solaris 릴리스를 갱신하기 위해 권장되는 방법(예를 들어, Solaris 8 6/00 운영 환경 에서 Solaris 8 1/01 운영 환경으로 업데이트)은 "업그레이드" 방법을 사용하는 것입니다 (*Solaris 9 Advanced Installation Guide, SPARC Platform Edition*을 참조). MU CD는 모든 Solaris 갱신의 구성 내용을 포함하지 않으며, 설치하는데 업그레이드보다 더 오래 걸립 니다.

MU 방법이 여전히 필요하다고 생각되는 경우에는 다음 주소의 SunSolveSM 웹 사이트 에서 MU 이미지를 얻을 수 있습니다. http://sunsolve.sun.com.

## <span id="page-12-2"></span>Sun Fire 15K/12K 시스템용 Dynamic Reconguration

hsPCI 어셈블리 및 MaxCPU 보드의 재구성을 지원하는 Dynamic Reconfiguration (DR)의 기능이 향상되었습니다. 이러한 자원은 Solaris 운영 체제의 후속 버전을 실행하는 Sun Fire 15K/12K 도메인에서 재구성이 가능합니다. Solaris 9 4/03은 이 향상 기능을 지원하 는 첫 번째 Solaris 9 OS 릴리스이며 Solaris 8 2/02는 이 기능을 지원하는 첫 번째 Solaris 8 OS 릴리스입니다. 자세한 정보를 보려면 다음을 방문하십시오.

http://www.sun.com/servers/highend/dr\_sunfire/slot1\_dr.html

# <span id="page-14-0"></span>지원이 중단된 제품

이 장에서는 이번 릴리스에서 지원되지 않는 제품 및 다음 릴리스에서 지원되지 않을 수도 있는 제품에 대해 알려 줍니다.

# <span id="page-14-1"></span>Solaris 9 8/03 운영 환경에서 지원되지 않는 제품

다음 제품에 대한 지원이 중단되었습니다. 자세한 내용은 지원 제공자에게 문의하시기 바랍니다.

## <span id="page-14-2"></span>sun4d 서버

다음 sun4d 구조 서버는 이번 릴리스에 더 이상 포함되지 않습니다.

- SPARCserver™ 1000 시스템
- SPARCcenter™ 2000 시스템

이 릴리스에는 sun4d 구조를 기반으로 하는 하드웨어 옵션을 더 이상 포함하지 않습니 다.

## <span id="page-14-3"></span>Ethernet Quad 드라이버 qe 및 qec

이 릴리스에는 Ethernet Quad 드라이버 qe 및 qec를 더 이상 포함되지 않습니다.

### <span id="page-15-0"></span>Alternate Pathing Multipath I/O

이 릴리스에는 Alternate Pathing(AP) Multipath I/O를 더 이상 포함하지 않습니다. 더 새롭고 확장된 MPxIO 및 IPMP 기술로 대체되었습니다.

이러한 최신 기술은 정교하고 사용자에게 친숙하면서 Solaris와 잘 통합되는 인터페이 스를 갖고 더 나은 전체 다중경로 솔루션을 제공합니다. IPMP는 또한 오류 검출시 네트 워크에 대한 진정한 자동 전환을 제공합니다.

이전 Solaris 릴리스에서 I/O 다중 경로 기능에 대해 AP를 사용했다면 I/O 다중 경로 제어용으로 이와 같이 더욱 새로운 기술을 활용할 수 있습니다.

### <span id="page-15-1"></span>토큰 링 네트워크 드라이버

SBus 토큰 링 및 PCI 버스 토큰 링 네트워크 드라이버는 이 릴리스에서 더 이상 지원되 지 않습니다.

## <span id="page-15-2"></span>PC 파일 뷰어

PC 파일 뷰어는 이 릴리스에서 더 이상 지원되지 않습니다.

현재 PC 파일 보기에서 유사한 기능은 Sun StarOffice™ 6.0 Office Productivity Suite를 사용하면 사용할 수 있습니다. StarOffice는 Microsoft Office, Lotus, WordPerfect, WordStar, FrameMaker, AutoCAD, Photoshop 등을 포함하여 주요 바탕화면 응용 프로그 램들이 사용하는 100 개 이상의 여러 파일 형식을 읽고 쓸 수 있습니다.

자세한 정보를 보려면 다음을 방문하십시오.

http://www.sun.com/staroffice

## <span id="page-15-3"></span>SunFDDI 및 SunHSI/S 드라이버

FDDI/S, FDDI/P 및 SunHSI/S™ 드라이버는 이 릴리스에서 더 이상 지원되지 않습니다.

# <span id="page-16-0"></span>앞으로 지원이 중단될 제품

다음 릴리스에서는 다음 제품에 대한 지원이 중단될 수 있습니다. 자세한 내용은 서비 스 제공자에게 문의하시기 바랍니다.

### <span id="page-16-1"></span>ShowMe TV

ShowMe TV™ 는 다음 Solaris 업데이트 릴리스에서 더 이상 지원되지 않습니다.

## <span id="page-16-2"></span>le 드라이버

다음 릴리스에서는 le 네트워크 드라이버가 더 이상 지원되지 않을 수 있습니다.

## <span id="page-16-3"></span>SPC 드라이버

SPC SBus 인터페이스 카드 드라이버는 앞으로의 릴리스에서 더 이상 지원되지 않을 수 있습니다. SPC 카드는 Serial Parallel Controller(SBus, 8포트 직렬, 1 병렬)입니다.

## <span id="page-16-4"></span>Sun4m 플랫폼 그룹

다음 릴리스에서는 sun4m 플랫폼 그룹이 더 이상 지원되지 않을 수 있습니다. 이것은 다음 플랫폼에 영향을 줍니다.

- $\blacksquare$  SPARCclassic
- SPARCstation™ LX / LX+
- $\blacksquare$  SPARC station 4
- $\blacksquare$  SPARC station 5
- $\blacksquare$  SPARC station 10
- SPARCstation 20

## <span id="page-17-0"></span>테이프 장치

다음 테이프 장치들은 Solaris 운영 환경의 후속 릴리스에서 지원되지 않을 수도 있습니 다.

- Sun StorEdge™ DLT4700 Tape Autoloader
- Sun StorEdge L140 Tape Library
- Sun StorEdge L280 Tape Autoloader
- Sun StorEdge L400 Tape Library
- $\blacksquare$  Sun StorEdge L1800 Tape Library
- Sun StorEdge L11000 Tape Library

## <span id="page-17-1"></span>저장소 인터페이스

장치 드라이버 속성에 대한 다음 인터페이스들은 Solaris 운영 환경의 후속 릴리스에서 지원되지 않을 수도 있습니다.

- fast-writes (pln 드라이버 속성)
- priority-reserve (pln 드라이버 속성)

다음 장치 드라이버들은 Solaris 운영 환경의 후속 릴리스에서 지원되지 않을 수도 있습 니다.

- /kernel/drv/pln
- /kernel/drv/pln.conf
- /kernel/drv/sparcv9/pln
- /kernel/drv/soc
- /kernel/drv/sparcv9/soc

/usr/sbin/ssaadm 유틸리티는 Solaris 운영 환경의 후속 릴리스에서 지원되지 않을 수도 있습니다.

## <span id="page-17-2"></span>Sun StorEdge A3000, Sun StorEdge A3500 및 Sun StorEdge A3500FC 시스템

Solaris 운영 환경의 후속 릴리스에서 다음 기억 장치에 대한 소프트웨어가 지원되지 않 을 수도 있습니다.

- Sun StorEdge™ A3000 시스템
- Sun StorEdge A3500 시스템
- Sun StorEdge A3500FC 시스템

# <span id="page-18-0"></span>Solaris 유지 관리 갱신

Solaris 갱신 릴리스와 함께 제공되는 개별 패치 모음 Solaris Maintenance Updates (MUs) 는 후속 릴리스에서는 사용할 수 없을 수도 있습니다.

# <span id="page-20-0"></span>알려진 문제

- 이 장에서는 다음을 논의합니다.
- 13 페이지의 "응용 [프로그램](#page-20-1) 특정 문제"
- $\blacksquare$  31 [페이지의](#page-38-1) "플랫폼 특정 문제"
- 35 [페이지의](#page-42-0) "알려진 문제"

# <span id="page-20-1"></span>응용 프로그램 특정 문제

## <span id="page-20-2"></span>SunScreen SKIP 1.1.1이 Solaris 9 8/03 운영 환경에서 지원되지 않음

시스템에 현재 SunScreen™ SKIP 1.1.1 소프트웨어가 설치된 경우, Solaris 9 8/03 운영 환경을 설치하거나 업그레이드하기 전에 SKIP 패키지를 제거해야 합니다. 제거해야 할 패키지는 다음과 같습니다.

SICGbdcdr, SICGc3des, SICGcdes, SICGcrc2, SICGcrc4, SICGcsafe, SICGes, SICGkdsup, SICGkeymg, SICGkisup.

### <span id="page-20-3"></span>SunVTS 5.1 Patch Set 3 (PS3) 문제점

다음 문제는 SunVTS™ 5.1 PS3 제품에 적용되는 것들입니다.

### 이 릴리스의 새로운 기능 및 테스트

SunVTS 5.1 PS3 소프트웨어는 Solaris 8 2/02, Solaris 8 HW 12/02, Solaris 8 HW 5/03, Solaris 8 HW 7/03, Solaris 9, Solaris 9 9/02, Solaris 9 12/02, Solaris 9 4/03 및 Solaris 9 8/03 운영 환경에 호환됩니다. 다음 새로운 기능 및 테스트는 SunVTS 5.1 PS3 릴리스의 일부 입니다.

- 레벨 2 sram 테스트 (12sramtest) 레벨 2 sram 기능 테스트.
- 다중처리 하드웨어 테스트(cmptest) 다중처리 하드웨어 기능 확인

**참고 –** SunPCi™ II 테스트 (sunpci2test)는 SunVTS 5.1 PS2 쪽에 있는 SunPCi II 및 SunPCi III 카드를 테스트합니다.

**참고 –** SunVTS 5.1 PS3에서 릴리스 된 모든 새 기능, 테스트 및 테스트 기능 향상은 *SunVTS 5.1 Patch Set 3 Documentation Supplement* (817-2116-05)에서 설명을 찾을 수 있 습니다. 이 문서는 Solaris Software Supplement CD에 포함되어 있으며 http://docs.sun.com에서 구할 수 있습니다.

이번 릴리스에서 제공된 새로운 기능 및 테스트에 대한 자세한 내용은 *SunVTS 5.1 Patch Set 3 Documentation Supplement*를 참조하십시오.

**참고 –** SunVTS 5.1 PS1에서 Remote System Control 테스트(rsctest)의 이름이 System Service Processor 테스트(ssptest)로 변경되었습니다. 그 이유는 ssptest가 Remote System Control 1.0 및 2.0 하드웨어 외에도 Advanced Lights-Out Management(ALOM) 하 드웨어를 테스트하기 때문입니다.

**참고 –** SPARCstorage® 어레이 컨트롤러 테스트 (plntest)는 SunVTS의 새 기능에 포 함되지 않습니다.

### 온라인 도움말 문서

SunVTS 5.1 소프트웨어와 함께 사용할 수 있는 온라인 도움말 문서에는 RAM 테스트 (ramtest)를 설명하는 장이 포함됩니다. 이 테스트는 SunVTS 5.1에서 지원되지 않습 니다.

### *SunVTS 5.1 Test Reference Manual* 정오표

이 절에서는 SunVTS 5.1 Test Reference Manual에 있는 다음 테스트 장의 Supported Test Modes 표의 오류에 대한 수정사항을 나열합니다.

Compact Disk Test (cdtest)

Online 테스트 모드가 SunVTS 5.1에서 지원됩니다.

 $\blacksquare$  CPU Test (cputest)

Online 테스트 모드가 SunVTS 5.1에서 지원됩니다.

Disk and Floppy Drives Test (disktest)

Online 테스트 모드가 SunVTS 5.1에서 지원됩니다.

DVD Test (dvdtest)

Online 테스트 모드가 SunVTS 5.1에서 지원됩니다.

ECP 1284 Parallel Port Printer Test (ecpptest)

Online 테스트 모드가 SunVTS 5.1에서 지원되지 않습니다.

- $\blacksquare$  Sun StorEdge A5x00 Test (enatest) Functional 및 Online 테스트 모드가 SunVTS 5.1에서 지원됩니다.
- Sun StorEdge 1000 Enclosure Test (enctest)

Online 테스트 모드가 SunVTS 5.1에서 지원됩니다.

 $\blacksquare$  Environmental Test (env2test)

Online 및 Exclusive 테스트 모드가 SunVTS 5.1에서 지원되지 않습니다.

 $\blacksquare$  Environmental Test (env4test)

Connection 테스트 모드가 SunVTS 5.1에서 지원됩니다.

■ Floating Point Unit Test (fputest)

Online 및 Exclusive 테스트 모드가 SunVTS 5.1에서 지원됩니다.

Cache Consistency Test (mpconstest)

Exclusive 테스트 모드만 SunVTS 5.1에서 지원됩니다.

 $\blacksquare$  Multiprocessor Test (mptest)

Exclusive 테스트 모드만 SunVTS 5.1에서 지원됩니다.

 $\Box$  Qlogic 2202 Board Test (q1ctest)

Exclusive 및 Connection 테스트 모드가 SunVTS 5.1에서 지원됩니다.

Serial Ports Test (sptest)

Online 테스트 모드가 SunVTS 5.1에서 지원되지 않습니다.

System Service Processor Test (ssptest)

Exclusive 테스트 모드가 SunVTS 5.1에서 지원됩니다.

■ SunHSI Board Test (sunlink)

Online 테스트 모드가 SunVTS 5.1에서 지원되지 않습니다.

 $\blacksquare$  System Test (systest)

Connection 테스트 모드가 SunVTS 5.1에서 지원되지 않습니다.

- $\blacksquare$  Tape Drive Test (tapetest) Online 테스트 모드가 SunVTS 5.1에서 지원되지 않습니다.
- S24 Frame Buffer 테스트 (tcxtest)

Connection 테스트 모드가 SunVTS 5.1에서 지원됩니다.

#### *SunVTS 5.1 User's Guide* 정오표

부록 A의 SunVTS Window and Dialog Box Reference, 표 A-11은 그림 A-11의 예 systest Test Parameter Options 대화 상자의 Max Errors 영역에 대한 잘못된 기본값 0(영)을 표시합니다. 그림 A-11에 나타난 것처럼 systest Test Parameter Options 대화 상자의 Max Errors 영역에 대한 올바른 기본값은 1(일)입니다.

또한 부록 A의 표 A-13은 그림 A-13의 예 systest Threshold Options 대화 상자의 Max Errors 영역에 대한 잘못된 기본값 0(영)을 표시합니다. 그림 A-13에 나타난 것처럼 systest Threshold Options 대화 상자의 Max Errors 영역에 대한 올바른 기본값은 1(일 )입니다.

### 일어날 수 있는 설치 문제점

다음 절에서 설명하듯이, pkgadd 명령 이외의 설치 프로그램으로 SunVTS를 설치하려 고 할 때 설치 문제점이 일어날 수 있습니다.

SunVTS 5.1 소프트웨어가 기본 /opt 디렉토리에 설치되어있는 경우, 그에 따른 SunVTS 5.1 패치 세트 릴리스를 같은 시스템 상의 다른 디렉토리 안에 설치할 수 없습 니다. pkgadd에서 이중 설치를 실행할 경우, 다음과 같은 오류 메시지가 나타납니다.

pkgadd: ERROR: SUNWvts is already installed at /opt. Cannot create a duplicate installation.

이 오류의 원인은 SunVTS 5.1 및 그에 따른 SunVTS 5.1 패치 세트 릴리스에 대한 기준 패키지 개정이 같기 때문입니다. SunVTS 5.1 패치 세트 릴리스를 SunVTS 5.1 소프트웨 어가 이미 설치되어 있는 기본 /opt 디렉토리에 설치할 경우 다음 오류 메시지와 함께 설치가 됩니다.

This appears to be an attempt to install the same architecture and version of a package which is already installed.This installation will attempt to overwrite this package.

#### *Solaris 8* 설치 패키지 종속 문제점 *(*참조 *ID 4823716)*

SunVTS 5.1에서 SunVTS 소프트웨어는 Solaris 8 2/02 배포를 갖고있지 않은 XML 패키 지에 종속됩니다. Solaris 9에 필요한 모든 패키지가 최소로서 최종 사용자 Solaris 소프 트웨어 그룹에 설치되어 있습니다.

**참고 –** 추가 XML 패키지는 Solaris 8 HW 7/03 Software Supplement CD-ROM을 통해 Solaris 8 HW 12/02에서 구할 수 있지만 Solaris 8 2/02 Software Supplement CD-ROM에서 는 구할 수 없습니다. SunVTS 5.1 설치는 Solaris 8 2/02에서 지원되지만 XML 패키지는 Solaris 8 2/02에 없습니다.

Solaris 8 2/02, Solaris 8 HW 12/02, Solaris 8 HW 5/03 또는 Solaris 8 HW 7/03에 SunVTS 5.1을 설치할 수도 있습니다. 이 릴리스 중 하나에 SunVTS 5.1를 설치하거나 나중에 설치하려면, Solaris 8 HW 12/02, Solaris 8 HW 5/03 또는 Solaris 8 HW 7/03 Software Supplement CD-ROM에서 필요한 XML 패키지(SUNWlxml[32 비트] 및 SUNWlxmlx[64 비트])를 분리하여 설치해야 합니다.

**참고 –** Solaris 8 2/02 Software Supplement CD-ROM의 SunVTS 4.6에는 XML 패키지 종속이 없으며 Solaris 8 2/02에서 지원됩니다. XML 패키지가 Solaris 8 HW 12/02, Solaris 8 HW 5/03 또는 Solaris 8 HW 7/03 Software Supplement CD-ROM으로부터 설치 된다면 SunVTS 5.1는 또한 Solaris 8 2/02에서 지원됩니다.

Solaris 8 릴리스

- 1. 최소 최종 사용자 Solaris 소프트웨어 그룹을 설치합니다.
- 2. Solaris 8 HW 12/02, Solaris 8 HW 5/03 또는 Solaris 8 HW 7/03 Software Supplement CD-ROM으로부터 XML 패키지 SUNWlxml(32 비트) 및 SUNWlxmlx(64 비트)를 설치 합니다.

**참고 –** 이 XML 패키지는 Solaris 8 2/02에서 구할 수 없습니다.

3. SUNWzlib(32 비트) 및 SUNWzlibx(64 비트) 패키지를 Solaris 8 2/02, Solaris 8 HW 12/02, Solaris 8 HW 5/03 또는 Solaris 8 HW 7/03 소프트웨어 CD-ROM의 전체 Solaris 소프트웨어 그룹으로부터 설치합니다.

**참고 –** XML 패키지는 Solaris 8 2/02, Solaris 8 HW 12/02, Solaris 8 HW 5/03 또는 Solaris 8 HW 7/03용 최종 사용자 Solaris 소프트웨어 그룹의 일부가 아닌 SUNWzlib(32 비트) 및 SUNWzlibx(64 비트) 패키지에 종속됩니다.

4. 일부 CPU 및 메모리 테스트에서 성능을 인정받은 경우에만 선택적 SUNWcpc(x)/SUNWcpcu(x) 패키지를 설치합니다. 그렇지 않은 경우에는 이 패키지는 설치할 필요가 없습니다.

SUNWcpc(x)/SUNWcpcu(x) 패키지는 Solaris 8 2/02, Solaris 8 HW 12/02, Solaris 8 HW 5/03 및 Solaris HW 7/03용 전체 Solaris 소프트웨어 그룹에 포함되지만 Solaris 8 2/02, Solaris 8 HW 12/02, Solaris 8 HW 5/03 또는 Solaris 8 HW 7/03용 최종 사용자 Solaris 소프트웨어 그룹에는 포함되지 않습니다.

Solaris 9 및 후속 릴리스

1. 최종 사용자 Solaris 소프트웨어 그룹을 설치합니다(또는 다른 소프트웨어 그룹).

XML 패키지 (SUNWlxml[32 비트] 및 SUNWlxmlx[64 비트]) 및 SUNWzlib 패키지 (SUNWzlib[32 비트] 및 SUNWzlibx[64 비트])는 Solaris 9 릴리스 용 최종 사용자 Solaris 소프트웨어 그룹(및 전체 Solaris 소프트웨어 그룹)의 일부입니다.

2. 일부 CPU 및 메모리 테스트에서 성능을 인정받은 경우에만 선택적 SUNWcpc(x)/SUNWcpcu(x) 패키지를 설치합니다. 그렇지 않은 경우에는 이 패키지는 설치할 필요가 없습니다.

SUNWcpc(x)/SUNWcpcu(x) 패키지는 최종 사용자 Solaris 소프트웨어 그룹이 아닌 전체 Solaris 소프트웨어 그룹의 일부입니다.

### 설치 문제점*: 32* 비트 전용 시스템 및 *Web Start 2.0* 사용 *(*버그 *ID 4257539)*

Web Start 2.0은 Solaris 64 비트 환경이 설치되지 않은 시스템에 SunVTS를 설치하지 않 을 수 있습니다. Web Start 2.0은 SunVTS 64 비트 패키지로 인해 설치가 일시중단되는 경우에는 SunVTS 32 비트 패키지를 제거합니다.

해결책: *SunVTS 5.1 User's Guide*에 설명된 것처럼 pkgadd 명령을 사용하여 32 비트 SunVTS 패키지를 설치하십시오.

설치 문제점*:* 보안과 *Web Start 2.0 (*버그 *ID 4362563)*

Web Start 2.0을 사용하여 SunVTS를 설치할 때, SunVTS 보안 기능인 Sun Enterprise Authentication Mechanism™(SEAM) Kerberos v5를 사용하라는 메시지가 표시되지 않습 니다. 설치는 고급 보안 기능없이 SunVTS를 설치하는 방식으로 기본 설정됩니다. 고급 보안을 원하지 않으면, 아무런 문제가 없습니다.

해결책: 고급 SEAM 보안을 사용하려면, *SunVTS 5.1 User's Guide*에 설명된 대로 pkgadd 명령을 사용하여 SunVTS 패키지를 설치하십시오.

#### 설치 문제점*:*

*Web Start 2.0*에서 설치 디렉토리를 사용자 지정할 수 없음 *(*버그 *ID 4243921)*

Web Start 2.0을 사용하여 SunVTS를 설치하려는 경우 SunVTS가 설치되는 디렉토리를 변경할 수 없습니다. SunVTS는 /opt에 설치됩니다.

해결책: *SunVTS 5.1 User's Guide*에 설명된 것처럼 pkgadd -a none 명령을 사용하여 원하는 디렉토리에 SunVTS를 설치하십시오.

#### 설치 권장사항*:* 동일한 프로그램을 사용하여 설치 및 설치 제거

SunVTS 소프트웨어의 설치 및 제거에 대해 동일한 도구 또는 유틸리티를 사용하십시 오. pkgadd를 사용하여 설치한 경우, 제거에도 pkgrm을 사용하고, Web Start를 사용하 여 설치한 경우, 제품 레지스트리를 사용하여 제거하십시오.

### 일어날 수 있는 실행 문제점

zulutest 사용 *(*버그 *ID 4753578)*

실행 X-Window 없이 전원이 켜진 상태의 시스템에서 Sun XVR-4000 Graphics Accelerator Test(zulutest)를 수행하려면, zulutest를 수행하기 전에 X-Windows를 테스트 및 생략 프로세스 하에 Sun XVR-4000 Graphics Accelerator 장치용 X-Windows를 불러와야 합니다. 그렇지 않으면, Convolve 및 다른 하위 테스트 파일이 실패할 수도 있 습니다.

**참고 –** 다음 해결책을 수행하기 전에 fbconfig로 여러 견본을 시행할 수 있어야 합니 다. X-Windows로 zulutest를 수행하면 다음 해결책은 필요치 않습니다.

해결책: Sun XVR-4000 Graphics Accelerator 장치에서 테스트 하에 X-Windows를 가져오 려면, 다음 명령을 입력합니다.

/usr/openwin/bin/Xsun -dev /dev/fbs/ 장치이름 &

Xsun이 나타나려면 30 ~ 45초 정도 걸립니다. Xsun 프로세스를 생략하려면 다음 명령을 입력합니다.

pkill -KILL Xsun

Xsun 프로세스가 생략되면, zulutest는 잘못된 하부 테스트 오류 없이 수행될 수 있습 니다.

Convolve 하부테스트가 지속되지 않기 때문에 Sun XVR-4000 Graphics Accelerator는 인터레이스 및 스테레오 모드에서 비디오 되감기 기능을 수행할 수 없습니다.

zulutest에서 Convolve 하부 테스트를 수행하려면, 여러 견본 시행이 이루어져야 합니다.

pkginfo -c sunvts 명령 사용

pkginfo -c sunvts 명령은 SunVTS 5.1에서 아무 것도 출력하지 않습니다. 이것은 pkginfo 명령의 -c 옵션의 의미를 정확하게 구현하는 것입니다.

해결책: 다음 명령을 사용하여 SunVTS 5.1 패키지 정보를 받으십시오.

```
# pkginfo -l SUNWvts SUNWvtsx SUNWvtsmn
```
또한 다음 명령을 사용하여 추가 SunVTS 5.1 패키지 정보를 받을 수도 있습니다.

```
# pkginfo | grep vts
# showrev -p |grep vts
```
#### 높은 스트레스 상태에서 시스템 테스트 *(*버그 *ID 4827599)*

시간 초과 오류는 동시에 수행되고 있는 비네트워크 테스트로부터 발생된 과도한 부하 가 있는 Sun Fire 시스템에서 netlbtest를 수행할 때 발생할 수 있습니다. 시간 초과 오류는 패킷이 CPU 자원을 기다리기 때문에 대기되는 경우 현재 작업부하로 인해 발생 할 수 있습니다.

추가로 이러한 시간 초과 오류는 SunVTS 테스트가 응용 프로그램 레벨에서 수행되기 때문에 발생할 수 있습니다. 그래서 패킷이 응용 프로그램 레벨 아래에서 손실되거나 문제가 있을 때 netlbtest는 패킷이 시간 초과되기 전에 수신되지 않았음을 보고합니 다.

해결책: 기본값 10 초에서 120 초까지 시간 초과 값을 늘립니다.

#### fputest의 여러 인스턴스 *(*참조 *ID 4741204)*

SunVTS 5.1 PS3 및 후속 릴리스에서 fputest의 몇 가지 인스턴스가 병렬로 Exclusive 테스트 모드에서 실행될 수 있습니다. 두 개의 다른 테스트가 Exclusive 모드로 동시에 실행될 수 없습니다. 그러나 동일한 테스트가 Exclusive 모드로 다른 장치에서 병렬로 실행될 수는 있습니다. 이 테스트 기반 병행론은 현재 fputest에 대해서만 가능합니 다. Exclusive 모드에서 fputest의 동시 발생은 시스템 자원에 따라 최적의 값으로 동 적으로 설정되며 사용자가 구성할 수 없습니다. 다른 모든 테스트들은 장치에 여러 인 스턴스가 있어도 병렬로 실행되지 않습니다. 대신, 해당 인스턴스들은 순서대로 실행 됩니다.

### sutest 이용 *(*버그 *ID 4750344)*

콘솔로 사용되는 포트에서 sutest를 수행하면 sutest가 실패합니다.

해결책: 콘솔로 사용되는 포트에서 sutest를 실행하지 마십시오.

#### vtsk<sup>로</sup> 연결 *(*버그 *ID 4861855)*

다른 시스템으로부터 원격으로 연결할 때는 vtsk로 연결할 수 없을 수도 있습니다.

#### *DVD-RW* 매체가 *DVD* 드라이브에 있는 경우 테스트 검색 실패 *(*버그 *ID 4870525)*

SunVTS 테스트 검색은 DVD-RW 매체가 DVD 드라이브에 있을 때 세그멘테이션 방해 로 실패할 수 있습니다.

해결책: DVD-ROM 매체를 사용하여 DVD 드라이브를 테스트합니다.

### env4test 및 alarmtest 사용 *(*버그 *ID 4861785)*

env4test 및 alarmtest를 병렬로 수행하면 코어 덤프가 발생할 수 있습니다.

해결책: env4test 및 alarmtest를 병렬로 실행하지 마십시오.

### *DELAY* 값 사전 설정 *(*버그 *ID 4836812)*

Test Parameter Options 대화 상자의 DELAY 값은 DELAY의 사전 설정된 값을 반영하지 않을 수도 있습니다.

## <span id="page-29-0"></span>Sun Remote System Control(RSC) 2.2.1 릴리스 노트

이 문서는 Sun Remote System Control(RSC) 2.2.1 하드웨어 및 소프트웨어 문제를 다룹 니다.

### RSC 2.2.1의 새로운 기능

*Sun Remote System Control(RSC) 2.2* 사용 설명서에 문서화 되지 않은 여러 새로운 기능 들은 RSC 2.2.1에서 사용 가능합니다.

■ RSC 그래픽 사용자 인터페이스는 갱신된 Java™ Runtime Environment 버전, 즉 Solaris 운영 환경용 Java 2 Standard Edition(SDK 1.4.0 Beta 3) 베타 릴리스가 필요합 니다. 다음 웹 사이트에서 적절한 Java 버전을 다운로드할 수 있습니다.

http://www.sun.com/solaris/java

Microsoft Windows 플랫폼 전용의 RSC는 Java 2 Standard Edition(J2SE) Runtime Environment 버전 1.3.1을 지원합니다. 이것은 Supplemental CD 또는 다음 웹 사이트 에서 구할 수 있습니다.

http://java.sun.com/j2se/1.3/

- Microsoft Windows 2000 운영 환경에 대한 클라이언트 지원이 추가되었습니다.
- Sun Fire V480 서버는 시스템의 전면 및 후면 패널에 있는 새로운 하드웨어 기능인 로케이터 LED를 포함합니다. RSC 클라이언트 소프트웨어에서 이 LED 상태를 토글 하여 다른 서버를 가진 랙에 위치할 수 있는 특정 시스템을 찾는 데 도움을 줍니다.

### Sun Remote System Control 소프트웨어를 설치하기 전에

RSC 소프트웨어는 이 Solaris 릴리스에 대한 기본 설치의 한 부분으로서 포함되어 있습 니다. 호환 가능한 Solaris 서버에만 RSC 서버 구성요소를 설치해야 합니다. Solaris 또는 Windows 운영 환경 요구사항을 만족하는 모든 컴퓨터에는 클라이언트 소프트웨어를 설치할 수 있습니다. RSC를 사용하기 전에 RSC 소프트웨어를 설치하고 구성해야 합니 다.

RSC 2.2.1 서버 소프트웨어 패키지, SUNWrsc는 다음과 같은 환경에 설치할 수 있습니 다.

- Solaris 8 10/01 운영 환경을 실행하는 Sun Fire V480 서버
- Solaris 8 7/01 운영 환경 또는 RSC 2.2.1 제품을 지원하는 다른 Solaris 버전을 실행하 는 Sun Fire V880 서버
- Solaris 8 1/01 운영 환경 또는 RSC 2.2.1 제품을 지원하는 다른 Solaris 버전을 실행하 는 Sun Fire 280R 서버
- 다음 운영 환경 중 하나를 실행하는 Sun Enterprise 250 서버
	- $\blacksquare$  Solaris 2.6
	- $\blacksquare$  Solaris 7
	- $\blacksquare$  Solaris 8
	- $\blacksquare$  Solaris 9

RSC 2.2.1 클라이언트 소프트웨어 패키지는 다음과 같은 환경에 설치할 수 있습니다.

- Solaris 2.6, Solaris 7, Solaris 8 또는 Solaris 9 운영 환경을 실행하는 기타 모든 컴퓨터
- 다음 Microsoft Windows 운영 시스템 중 하나를 실행하는 컴퓨터
	- $\blacksquare$  Windows 98
	- $\blacksquare$  Windows 2000
	- $\blacksquare$  Windows NT 4.0

Solaris 클라이언트 컴퓨터는 Solaris 운영 환경용 Java 2 Standard Edition(SDK 1.4.0 Beta 3) 베타 릴리스가 필요합니다. RSC 2.2.1 소프트웨어는 J2SE Runtime Environment 버전 1.3.1을 사용하여 실행하지 않습니다. 다음 웹 사이트에서 적절한 Solaris Java 버전을 다운로드할 수 있습니다.

http://www.sun.com/solaris/java

Microsoft Windows 플랫폼 전용의 RSC는 Java 2 Standard Edition(J2SE) Runtime Environment 버전 1.3.1을 지원합니다. 이것은 Supplemental CD 또는 다음 웹 사이트에 서 구할 수 있습니다.

http://java.sun.com/j2se/1.3/

RSC 소프트웨어의 이전 버전에서 업그레이드하거나 소프트웨어를 재설치하기 전에, 수퍼유저로 서버에 로그인하고 다음 명령을 사용하여 구성 데이터를 백업하십시오.

```
# rscadm show > 원격파일이름
# rscadm usershow >> 원격파일이름
```
RSC가 제어하는 서버 이름을 포함하는 이해할 수 있는 파일 이름을 사용하십시오. 설치 후에 이 파일을 참조하여 구성 설정을 복원할 수 있습니다.

Solaris 운영 환경을 설치하면 /opt/rsc/doc/로켈/pdf/user\_guide.pdf 위치에 *Sun Remote System Control (RSC) 2.2* 사용 설명서를 위치시킵니다. Windows 운영 환경 에 설치시 사용 설명서를 C:\Program Files\Sun Microsystems\Remote System Control\doc\로켈\pdf\user\_guide.pdf에 놓습니다.

다음 절은 Sun Remote System Control(RSC) 2.2.1 문제를 설명합니다.

#### RSC 일반 문제

이 절에서는 모든 플랫폼에서 실행 중인 RSC에 영향을 주는 문제에 대해 설명합니다.

*RSC* 카드 제거 및 설치

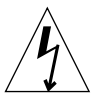

**주의 –** 시스템에 AC 전원 코드가 연결되었을 때 RSC 카드를 제거 또는 설치하면 시스 템 또는 RSC 카드를 손상시킬 수 있습니다. 숙련된 서비스 요원이 RSC 카드를 제거하 거나 교체해야 합니다. 이 서비스 조작을 수행하려면 공인 서비스 대리점에 문의하십시 오.

*Sun Fire V480 Server Service Manual*, *Sun Fire 280R Server Service Manual* 또는 *Sun Fire V880 Server Service Manual* 의 절차에 따라서 RSC 카드를 제거 또는 설치하기 전에, 다 음 절차를 수행하여 시스템에 *AC* 전원이 공급되지 않도록하십시오.

#### **1.** 시스템을 셧다운하고 중지합니다**.**

#### **2.** 시스템이 ok 프롬프트에 있을 때**,** 키스위치를 **Off** 위치로 돌립니다**.**

이 때 시스템에는 여전히 대기 전원이 존재합니다.

#### **3.** 뒤판 콘센트에서 **AC** 전원 코드를 모두 뺍니다**.**

그러면 시스템에 대기 전원 전압이 존재하지 않게 됩니다.

#### **4.** 서비스 매뉴얼에서 요구하는 절차를 따르십시오**.**

가끔 예기치 않게 *RSC* 콘솔이 나타남 *(*버그 *ID 4388506)*

많은 양의 텍스트 데이터를 처리할 때(예를 들어, 큰 파일 구조에 대해 ls -R 명령을 수 행할 경우) 가끔 RSC 콘솔 창이 나타납니다. 이것은 간헐적인 문제입니다. 해결책은 다 른 콘솔 창을 여는 것입니다.

#### 로케이터 *LED* 기능이 사용 설명서에 문서화되지 않음 *(*버그 *ID 4445848, 4445844)*

Sun Fire V480 서버가 시스템의 전면 패널에 있는 새로운 하드웨어 기능인 로케이터 LED를 포함합니다. RSC 소프트웨어에서 이 LED의 상태를 토글하여 다른 서버를 갖는 랙에 위치할 수 있는 특정 시스템을 찾는 데 도움을 줍니다. 토글 로케이터 LED 명령은 Server Status and Control 아래의 그래픽 사용자 인터페이스에서 사용 가능합니다. 이 릴 리스에 대해 이 LED 상태를 토글하는 명령줄 인터페이스 명령의 구문은 다음과 같습니 다.

/\* setlocator [on|off] turns the system locator LED on or off\*/ /\* showlocator shows the state of the system locator LED\*/ rsc> **setlocator on** rsc> **showlocator** Locator led is ON rsc> **setlocator off** rsc> **showlocator** Locator led is OFF

로케이터 LED의 상태는 서버 전면 패널의 GUI 화면과 environment (env) 및 showenvironment 명령의 출력에서 나타납니다.

diag-switch?가 true인 경우*,* rsc-console이 팁 연결로 전환됨 *(*버그 *ID 4523025)* 

diag-switch?가 true로 설정되어 있고 bootmode -u 명령을 사용하여 워크스테이 션을 재시동하는 경우, 이전에 콘솔을 RSC로 방향을 전환했어도 rsc-console은 Solaris를 재시작한 후 직렬 (팁) 연결로 전환됩니다.

이것이 발생하는 경우, 재시동 조작을 마친 후 수동으로 콘솔 출력을 다시 RSC로 방향 전환합니다. 자세한 정보는 *Sun Remote System Control (RSC) 2.2* 사용 설명서를 참조하 십시오.

#### 사용자는 *Microsoft Windows 98* 일본어 버전에서 *RSC* 클라이언트를 한번만 설치 가능

Microsoft Windows 98 일본어 버전에 설치된 RSC 클라이언트는 시스템을 다시 시동하 지 않는 한, 일단 클라이언트에서 종료하면 다시 시작하지 않습니다. javaw stack error가 나타납니다. 이 오류는 초기 Windows 98 버전에서만 발생하며 다른 Windows (95, 98 Second Edition, NT) 버전에서는 발생하지 않습니다.

해결책: Microsoft 웹 사이트에서 Microsoft IME98 Service Release 1(IME98-SR1)을 다운 로드하여 설치하십시오. IME98-SR1가 설치되면 충돌이 발생하지 않습니다.

### Sun Fire 280R 및 Sun Fire V880 서버에 대한 문제

이 절은 Sun Fire 280R 및 Sun Fire V880 서버에서 실행하는 RSC에 적용되는 문제를 설 명합니다.

#### 추가 *RSC* 경보

전원 공급이 중단된 후 RSC 카드가 배터리를 사용하기 시작할 때 RSC는 Sun Fire 280R 또는 Sun Fire V880 서버에서 다음 경보를 발생합니다.

00060012: "배터리 전원에서 RSC 작동중."

이 경보는 *Sun Remote System Control(RSC) 2.2* 사용 설명서에 기록되어 있습니다.

### Sun Fire 280R 서버만에 대한 RSC 문제

이 절은 Sun Fire 280R 서버에서 실행하는 RSC에만 적용되는 문제를 설명합니다. 다른 Sun Fire 280R 서버 문제는 *Sun Fire 280R* 서버 제품 메모를 참조하십시오.

#### 시동 순서가 종종 *RSC*를 우회함 *(*버그 *ID 4387587)*

드문 경우지만, 시스템이 시동 중에 RSC 카드를 우회할 수 있습니다. 시스템이 시동되 고 온라인인지 확인하려면, ping 명령을 사용하여 카드가 작동하는지 확인하거나 telnet 또는 rlogin을 사용하여 로그인 하십시오. 시스템이 네트워크에 연결되지 않 으면, 시스템에 대한 팁 접속을 설정하십시오. (콘솔 I/O가 RSC 카드로 경로 지정되지 않도록 하십시오.) 팁 접속을 사용하여 문제가 있는 시스템의 시동 메시지를 보거나 시 스템을 재시동하십시오. 문제점 진단에 대한 도움말은 하드웨어의 사용 설명서를 참조 하십시오.

#### 전원 공급시 잘못된 드라이브 고장이 보고됨 *(*버그 *ID 4343998, 4316483)*

시스템을 켤 때, 시스템이 잘못된 내장 드라이브 고장을 보고할 수 있으며 이것은 Sun Remote System Control(RSC) 로그 이력에 기록됩니다.

시스템이 Solaris 운영 환경에서 시동하는 경우, RSC가 보고한 오류를 무시하십시오. 대 부분의 경우, 오류가 있는 고장은 다시 나타나지 않습니다. 시동 프로세스 후에 디스크 를 검증하려면 fsck 유틸리티를 사용하십시오.

**참고 –** Solaris 운영 환경이 보고하는 모든 디스크 드라이브 오류 메시지는 실제 디스크 드라이브 오류입니다.

ok 프롬프트에서 디스크 고장이 보고되고 시스템이 Solaris 운영 환경으로 시동하지 못 하면, 디스크 드라이브에 문제가 있을 것입니다. *Sun Fire 280R Server Service Manual*의 "Diagnostics, Monitoring, and Troubleshooting" 장에 설명된 OpenBoot Diagnostics 테스트 로 디스크 드라이브를 테스트하십시오.

#### *RSC* 명령 rscadm resetrsc가 실패함 *(*버그 *ID 4374090)*

콜드 재시작 후 또는 시스템을 켠 후, RSC 명령 rscadm resetrsc가 실패합니다. 이 것은 알려진 조건입니다. 명령이 올바르게 기능하려면 호스트 시스템을 재설정해야 합 니다.

다음 명령 중 하나를 사용하여 호스트를 재설정할 수 있습니다.

- ok 프롬프트에서, reset-all 명령을 실행하십시오.
- RSC 명령줄 인터페이스(CLI) 프롬프트에서, reset 명령을 실행하십시오.
- Solaris CLI 프롬프트에서, reboot 명령을 실행하십시오.

이제 RSC rscadm resetrsc 명령이 제대로 기능합니다.

#### Sun Enterprise 250 서버만에 대한 RSC 문제

이 절은 Sun Enterprise 250 서버에서 실행하는 RSC에만 적용되는 문제를 설명합니다. 다른 Sun Enterprise 250 서버 문제는 *Sun Enterprise 250 Server Product Notes*를 참조하십 시오.

### *RSC* 콘솔에서 *OpenBoot PROM* fsck 명령을 실행하지 마십시오 *(*버그 *ID 4409169)*

경로 재지정된 RSC 콘솔에서 fsck 명령을 실행하지 마십시오.

시스템의 input-device 및 output-device 설정을 ttya로 재설정하십시오. 그런 다 음 시스템을 재시동하고 로컬 콘솔이나 단말기를 통해 시스템에 액세스한 후 OpenBoot PROM fsck 명령을 직접 실행하십시오.

#### *RSC* 콘솔에서 *OpenBoot PROM* boot -s 명령을 실행하지 마십시오 *(*버그 *ID 4409169)*

boot -s 명령은 RSC 콘솔에서 작동하지 않습니다.

시스템의 input-device 및 output-device 설정을 ttya로 재설정하십시오. 그런 다음 시스템을 재시동하고 로컬 콘솔이나 단말기를 통해 시스템에 액세스한 후 boot -s 명령을 직접 실행하십시오.

#### serial hw handshake 변수를 변경하려면 시스템을 재시동해야 함 *(*버그 *ID 4145761)*

RSC 구성 변수 serial\_hw\_handshake에 대한 변경이 효력을 가지려면, 서버가 재시 동되어야 합니다. 이것은 RSC 그래픽 사용자 인터페이스의 하드웨어 접속 가능 체크 상 자에도 영향을 줍니다. 이 제한은 설명서에 언급되지 않습니다.

### <span id="page-35-0"></span>SunForum

픽셀당 8 비트만 지원하는 환경에서는 SunForum™ 비디오를 사용할 수 없습니다. 특 히, defdepth 8 모드의 PGX8, PGX24 및 PGX64에서 사용될 때 비디오가 작동하지 않습니다.
### WDR (WBEM 기반 Dynamic Reconfiguration)

미해결 버그

#### *WDR*을 실행하는 데 필요한 패치

패치는 WDR을 사용하고 Solaris 9 운영 환경의 기본 릴리스를 실행하는 도메인에서 필 요합니다. 해당 도메인에 대해서는 http://sunsolve.sun.com의 최신 PatchID 버전 을 다운로드하고 patchadd(1M) 명령을 사용하여 설치합니다. Solaris 8 2/02 및 Solaris 9 9/02 릴리스는 수정 사항을 통합한 첫 번째 Solaris 릴리스이며 패치가 필요하지 않습 니다.

### 시스템 로그 local0 기능에서만 로그 가능 *(*버그 *ID 4643706)*

WDR은 사용자 정의된 syslog 기능을 사용하도록 구성될 수 없고 시스템 로그 local0 를 사용하도록 하드 코드되어 있습니다. 임의의 프로그램이 Sun Fire 6800/4810/4800/3800 Midframe Service Processor의 local0 시스템 로그 기능에 메시지 를 로그하면 WDR 로그에 이 메시지가 나타납니다.

해결책: 없음.

### mcfgconfig가 -1을 무시하고 *Sun Management Center* config 파일 의 항목을 사용함 *(*버그 *ID 4700686)*

mcfgconfig를 사용하여 WDR을 재구성하고 도메인 구성을 변경할 때는 지정된 값이 없음을 표시하는 값 -1을 사용할 수 있어야 합니다. Sun Management Center 구성 파일 이 있는 경우, mcfgconfig 유틸리티가 -1 값을 무시하고 Sun Management Center 구성 파일의 해당 필드에 나타난 값을 사용합니다. Sun Management Center 구성 파일이 없는 경우에는 mcfgconfig 유틸리티의 -1 값을 사용하여 원하는 효과를 낼 수 있습니다.

해결책: Sun Management Center가 설치되어 있고 구성을 변경하려는 경우, SunMC 구성 파일에서 먼저 구성을 변경한 후 mcfgconfig 유틸리티에서 변경하십시오.

### getInstance가 Solaris\_CHController의 *Referenced* 속성에 대해 틀린 값을 표시함 *(*버그 *ID 4635499)*

Sun Fire 6800/4810/4800/3800 시스템에서, getInstance() 방법은 가끔 Solaris\_CHController 클래스 Referenced 속성의 값을 틀리게 표시합니다.

해결책: 대신 enumerateInstance () 방법을 사용하여 Solaris CHController 클래스 Referenced 속성을 확인하십시오.

### PatchID 113507에서 수정된 버그들

이 절에 나열된 버그들은 http://sunsolve.sun.com에서 다운로드하여 설치할 수 있는 PatchID 113507에서 수정되었습니다.

CHSystemBoardProvider에 대한 잘못된 논리 *ID* 입력이 잘못된 메시지를 생성함 *(*버그 *ID 4656485)*

Solaris\_CHSystemBoard 인스턴스의 CIMObjectPath가 잘못된 논리 ID를 포함하 고 invokeMethod가 methodName을 PowerOn 또는 PowerOff로 설정한 채로 호출되 면 사용자가 CHSystemBoard의 전원을 켜거나 끄는 사용권한이 없다는 CIMException 이 발행됩니다. 이 메시지는 잘못된 논리 ID가 작동실패 원인임을 언급하지 않습니다.

### 원래의 공급자 사용자가 다음 사용자들의 액세스에 영향을 줌 *(*버그 *ID 4724154)*

CIMOM이 WDR 공급자를 다시 사용하더라도, 각 WDR 공급자는 여기에 연결됐던 첫 번째 사용자와 영원히 연관되며 다음 사용자에게 그 원래 사용자의 권한을 부여합니다.

틀린 논리*ID*를 사용하여 invokeMethod() 호출하면 *WBEM*이 손상 됨 *(*버그 *ID 4736314)*

invokeMethod()를 호출할 때는 유효한 논리 ID를 사용해야 합니다. 잘못된 논리 ID 를 사용하면 WBEM이 손상됩니다.

### OpenGL

OpenGL Package SUNWgldoc의 링크가 깨짐 (버그 ID 4706491)

OpenGL 소프트웨어에 대한 문서 패키지의 일부 내용이 잘못 설치되어 있습니다.

해결책: 다음을 입력하여 잘못된 링크를 수정하십시오.

# **cd /usr/openwin/share/man/man3gl** # **mv gltexfilterfuncSGIS.3gl gltexfilterfuncsgis.3gl**

### PC 런처

PC 런처가 sunpci 명령을 실행할 수 없음 (버그 ID 4778019)

SunPCi II 소프트웨어 패키지(SUNWspci2)가 PC 런처 소프트웨어가 기대하는 곳과 다 른 장소에 설치되어 있습니다. PC 런처를 통해 SunPCi II 소프트웨어를 실행할 수 있도 록 경로를 변경해야 합니다.

해결책

- 1. 수퍼유저가 됩니다.
- 2. 다음에 있는 dejaVu.dt 파일을 엽니다. /usr/dt/appconfig/types/로켈/dejaVu.dt 여기서 로켈은 사용중인 시스템의 기본 로켈입니다.
- 3. 'EXEC\_STRING' 항목을 수정합니다. 다음에서: EXEC\_STRING /bin/sh -c '/opt/SUNWspci/bin/sunpci' 다음으로: EXEC\_STRING /bin/sh -c '/opt/SUNWspci2/bin/sunpci'

# 플랫폼 특정 문제

### Netra 서버

Solaris 9에서 Netra X1에 대한 오류 메시지가 나타남  $(H) \perp$  ID 4663358)

일부 X1 시스템은 Solaris 9을 실행하기 전에 Solaris 8의 PROM 패치를 필요로 합니다. Solaris 9에서 Netra X1을 시동할 때 다음 오류 메시지가 나타날 수도 있습니다.

WARNING: ds1287\_attach: Failed to add interrupt.

- 1. 시스템의 PROM 버전을 확인합니다. OpenBoot PROM 버전 4.0.9나 그 이후 버전이 있는 경우에는 조치할 필요가 없습니다.
- 2. OpenBoot PROM 버전이 4.0.9 이전 버전인 경우에는 Solaris 8에서 X1 시스템을 시동 합니다.
- 3. 패치 111092-02 이상을 설치합니다(4 단계의 필수 조건). 3 단계와 4 단계 사이에 시스템을 재시동하지 마십시오.
- 4. 패치 111952-02 이상을 설치합니다. 이 패치로 OpenBoot PROM 버전 4.0.9 이상을 설치할 수 있습니다.
- 이 문제는 Sun Fire V100 시스템이 아니라 Netra X1 시스템에만 적용됩니다.

### Sun StorEdge 시스템

### 대상 ID 변경 후 LUN 누락 (버그 ID 4399108)

실행 중인 Sun StorEdge™ T3에서 대상 ID를 변경하면 LUN이 누락됩니다.

해결책: vol unmount 및 vol mount 명령을 사용하여 다시 립을 발행합니다. 이제 호스트가 장치를 참조합니다.

### 잘못된 매개변수가 Sun StorEdge T3에 패닉을 발생시킬 수 있음 (버그 ID 4319812)

응용 프로그램이 HTTP 인터페이스를 사용하여 범위를 벗어난 매개변수로 토큰을 보내 는 경우 Sun StorEdge T3 시스템이 패닉을 일으킬 수 있습니다.

### I/O 시간초과가 잘못 감지됨 (버그 ID 4490002)

일부 유틸리티가 Sun StorEdge T3의 네트워크 인터페이스에 IP 패킷을 보낼 때, ssd/sf 계층이 I/O 시간초과를 올바르게 감지하지 않아 T3가 정지할 수 있습니다.

해결책: 1.17a Sun StorEdge T3 펌웨어로 갱신합니다.

### Sun Fire 시스템

### 반복된 핫 플러그 스트레스 후 RCM이 실패할 수 있음 (버그 ID 4474058)

PCI 핫 플러그를 사용하는 반복된 스트레스 하에, RCM이 Sun Fire V880 시스템의 오류 코드 7과 함께 실패합니다.

XVR-4000이 Solaris 설치 후에 인식되지 않을 수 있음 (버그 ID 4842377)

Sun Fire V880은 첫 Solaris 설치 후 XVR-4000에 연결된 모니터에 빈 화면을 표시하면서 XVR-4000 그래픽 보드를 자동으로 인식하지 않을 수도 있습니다. 또한 이 문제점은 XVR-4000을 지원하지 않는 Solaris 버전을 교체하여 XVR-4000을 지원하는 Solaris 버전 (Solaris 9 4/03 이상 또는 XVR-4000에 포함된 특수 설치 DVD가 지원하는 다른 Solaris 버전)을 재설치할 때 발생할 수도 있습니다.

해결책

- 1. 콘솔과 ttya 또는 PCI 기반 그래픽 카드 중 하나를 사용하여 Solaris 설치를 시작합니 다.
- 2. 평소대로 Solaris를 설치합니다.
- 3. 전원 주기를 수행합니다.

이제 XVR-4000이 새 기본 화면으로 인식되어야 합니다.

## Sun Fire 15K/12K 시스템

### SMS 1.2를 실행하는 Sun Fire 15K/12K 시스템에 대한 업데이트 된 플래시 이미지 (버그 ID 4728549)

LPOST 5.13.3 수준 이하에서 플래시된 CPU/MCPU 보드를 포함하는 도메인에 있어서, LPOST 오류로 Solaris를 시동하지 못하게 되거나 시스템이 멈출 수도 있습니다.

SMS 1.2 패치 112829-05(또는 이상)에는 업데이트 된 LPOST 플래시 이미지가 들어 있 습니다. 이 패치는 다음 주소에서 구할 수 있습니다. http://sunsolve.sun.com

이 버그의 해결책은 SMS 1.3에 있습니다. 이전 버전에서 SMS 1.2 또는 그 후 버전으로 업그레이드하시기 바랍니다.

시스템의 CPU/MCPU 보드에서 플래시된 LPOST 수준을 알아 내려면 다음을 입력합니 다.

% **flashupdate -d** *X* **-f /opt/SUNWSMS/hostobqjs/sgcpu.flash -n**

여기서 *X*는 도메인의 문자[A-R]입니다.

시스템에 패치가 이미 존재하는지 알아내려면 다음을 입력합니다.

```
% showrev -p | grep 112829
```
112829-05 패치가 설치되지 않은 경우, 데이터가 리턴되지 않습니다. 이것이 참이면,

- 1. 패치 README 파일당 112829-05 패치를 시스템 컨트롤러 양쪽에 적용합니다. 특수 설치 지침에 유의하십시오.
- 2. flashupdate 명령을 사용하여 CPU/MCPU 보드의 LPOST 이미지를 업데이트 하십 시오. 특정 명령 구문에 대해서는 flashupdate 매뉴얼 페이지를 참조하십시오.

### Sun Blade 시스템

UPA 버스 전원이 꺼진 상태에서 Xsun이 다운되면 시스템이 패닉을 일으킴 (버그 ID 4772013)

이 버그는 XVR-1000 그래픽 가속기가 설치되어 있는 Sun Blade 1000 또는 2000 시스템 에 영향을 줍니다. 그래픽 버스가 전원 관리되는 동안 Xsun이 다운되거나 존재하는 경 우, 시스템이 패닉을 일으킵니다.

해결책: 다음 행을 시스템의 /etc/power.conf 파일에 추가합니다.

device-thresholds /upa@8,480000 always-on

# 알려진 문제

# 2 GB 이상의 분할 영역에서 시동 (버그 ID 1234177)

PROM 한계로 인해, 2 GB 이상의 분할 영역에서는 모든 sun4m 구조가 작동되지 않습니 다. 이들 시스템은 다음 메시지를 표시하면서 실패합니다.

bootblk:can't find the boot program

**참고 –** sun4u 구조는 모두 더 큰 분할 영역에서의 시동을 지원합니다.

대형 디스크에 대한 시동 이미지가 2 GB 이상의 root 분할 영역을 작성하는 경우에는 하나의 관련 버그(4023466)가 re-preinstall에 대한 문제점을 보고합니다. 그리고 대형 root 디스크(4 GB 이상)가 있는 sun4m 시스템에서는 re-preinstall을 사용하 지 말도록 시스템 관리자에게 경고를 보냅니다.

### 기본으로 설치되는 네트워크 드라이버

Computer Systems Installer CD는 Supplement CD에서 네트워크 드라이버를 자동으로 설 치합니다. Solaris 9 8/03 운영 환경이 설치되어 있는 경우, 이제 SunATM™ 및 SunHSI/P™ 카드용 드라이버가 기본으로 설치됩니다. 드라이버에 해당하는 하드웨어 가 설치되어 있지 않은 경우에는 오류 메시지가 나타날 수 있습니다. 이 오류 메시지는 무시해도 됩니다.

# 직렬 병렬 제어기 드라이버가 Dynamic Reconfiguration을 지원하지 않음 (버그 ID 4177805)

이 spc 드라이버는 Solaris 9 8/03 운영 환경에서 Dynamic Reconfiguration 기능을 지원하 지 않습니다.

## Java SwingSet2가 있는 PGX32 DGA Pixmap이 X 서버와 충돌함 (버그 ID 4420220)

PGX32 프레임 버퍼와 함께 시스템에 사용될 때 Java SwingSet2는 굴절된 이미지를 표 시하고 X 서버와 충돌합니다. 사용자 로그인 후 X 서버를 재시작합니다.

해결책

■ 다음 명령을 입력하여 캐시된 화면 밖의 pixmap 사용을 중지합니다.

% **GFXconfig -cachedpixmap false**

■ 다음 명령을 입력하여 pixmap을 액세스하기 위한 DGA 사용을 중지합니다.

% **setenv USE\_DGA\_PIXMAPS false**

setenv 명령 다음에, CDE 또는 OpenWindows 인터페이스를 종료하고 X 서버를 재시작합니다.

# 코어 덤프 없이 picld가 재시작함 (버그 ID 4459152)

일부 오류 후에, 코어 덤프 없이 picld가 저절로 재시작합니다.

## spec\_open 실패가 지점 마운트 실패를 일으킴 (버그 ID 4431109)

spec\_open의 실패가 vfstab 항목에 언급된 지점의 마운트 실패를 일으킵니다. 해결책: 다음 명령을 입력합니다.

```
# cat S55initfc
devfsadm -i ssd
```
이것은 ssd 드라이버를 로그하고 모든 장치 인스턴스를 첨부합니다.

## 하위 시스템에 대한 최신 연결이 분리될 수 있음 (버그 ID 4432827)

다중 경로된 장치에 대한 최신 연결에서 Dynamic Reconfiguration 조작이 경고 없이 분 리될 수 있습니다.

이중 채널 FC PCI 카드의 케이블이 빠진 것이 감지 되지 않음 (버그 ID 4438711)

케이블이 이중 채널 FC PCI 카드의 커넥터 끝에서 떨어져 포트에서 빠졌을 때 장치 드 라이버는 이를 감지하지 않습니다.

해결책: 패치 111097-08 이상을 설치합니다. 이 패치에 대한 자세한 정보는 다음 주소의 SunSolve 웹 사이트에서 구할 수 있습니다. http://sunsolve.sun.com

## A5X00의 케이블이 빠져서 시스템 보드를 분리할 수 없게 함 (버그 ID 4452438)

A5000의 컨트롤러 A0로 이어지는 광섬유 케이블을 빼면 시스템 보드를 분리하는 이후 의 DR 조작이 실패합니다. 광섬유 케이블을 재연결해도 성공적인 DR 분리 조작을 할 수 없습니다.

## qlc 전원 관리가 커널 패닉을 일으킴 (버그 ID 4446420)

qlc 전원 관리가 qlc 드라이버 모드에서 ASSERTION 실패로 커널이 패닉하도록 합니 다.

해결책:/etc/system에서 다음을 설정하여 단언을 피합니다.

**qlc\_enable\_pm = 0**

# 시동 후 장치가 나타나지 않을 수 있음  $(H \perp \text{ID } 4456545)$

qlc가 시동 후 장치가 나타나지 못하게 하고 오프라인이 될 수 있습니다.

해결책: 링크에 LIP을 생성하여 포트를 ONLINE 상태에 있게 합니다. luxadm -e forcelip 명령을 실행하여 HBA 포트에 LIP을 생성할 수 있습니다.

# 마스터 CPU가 변경될 때 시스템이 루프할 수 있음 (버그 ID 4405263)

kadb 명령을 사용하여 활동중인 시스템을 디버그하는 시스템은 OpenBoot PROM의 마 스터 CPU가 변경될 때 불완전한 오류 메시지를 반복 루프할 수 있습니다. 재설정이 시 스템을 조작할 수 있도록 복원하는 동안 시도된 치명적 재설정 진단을 수행할 수 없게 되어 실패를 추적하지 못합니다.

해결책

- 최신 OpenBoot PROM 버전으로 갱신합니다.
- 전환하기 전에, 다음 명령과 함께 pil을 f로 올립니다.

**h# 0f pil!**

### 태그없는 장치가 잘못 지원됨 (버그 ID 4460668)

Sun StorEdge 네트워크 기초 소프트웨어 드라이버는 태그 없는 명령을 받아들이지 않고 중첩된 태그 없는 명령을 허용합니다.

## 일부 DVD 및 CD-ROM 드라이브가 Solaris를 시동하 지 못함 (버그 ID 4397457)

SunSwift™ PCI Ethernet/SCSI 호스트 어댑터(X1032A) 카드의 SCSI 부분에 대한 기본 시 간종료 값이 Sun의 SCSI DVDROM 드라이브(X6168A)의 시간종료 요구사항을 만족하 지 않습니다. 한계에 가까운 매체를 사용할 때 DVD-ROM이 가끔 시간종료 오류를 일으 킵니다. Sun Fire 6800, 4810, 4800 및 3800 시스템은 예외이며, SCSI 시간종료 값을 OpenBoot PROM을 통해 겹쳐 씁니다.

다른 플랫폼에 대한 해결책: 온보드 SCSI 인터페이스나 DVD-ROM 호환 SCSI 어댑터 (예: X1018A (SBus:F501-2739-xx) 또는 X6540A (PCI:F375-0005-xx))를 사용하십시오.

## DR 중 MPxIO 드라이버가 도메인 패닉을 일으킴 (버그 ID 4467730)

Dynamic Reconfiguration 조작 중 MpxIO를 사용할 수 있을 때, qlc 드라이버가 일시 중단되고 도메인 패닉을 일으킬 수 있습니다.

## cPCI 및 이중 채널 FC PCI 카드의 scsi 시간 초과 (버그 ID 4424628)

cPCI 및 이중 채널 FC PCI 카드가 펌웨어 문제로 인해 scsi "시간 초과" 또는 "포기" 오류 메시지를 접할 수도 있습니다.

# IPv4/IPv6용 ATM LANE 서브넷이 초기화를 완료할 수 없음 (버그 ID 4625849)

시동 중, 8 LANE 인스턴스 이상이 단일 어댑터에 있는 경우, 다중 인스턴스를 LANE 인스턴스에 연결할 수 없습니다. 이 버그는 복수 사용자 레벨에서 나타나지 않습니다. 해결책

1. lanestat -a 명령을 발행하여 문제를 검증합니다.

연결되지 않은 인스턴스는 LES 및 BUS에 0의 VCI 값을 갖습니다.

2. 다음을 입력하여 SunATM 네트워크를 중지하고 재시작합니다.

```
# /etc/init.d/sunatm stop
# /etc/init.d/sunatm start
```
- 3. SunATM 인터페이스에 대해 넷마스크 또는 다른 모든 네트워크 설정을 재설정합니 다.
	- 이 프로세스는 SunATM 네트워크만 다시 초기화 합니다.

# 96 GB 이상의 드라이브에 설치하지 못할 수 있음 (버그 ID 4724529)

일부 설치 방법을 사용하여 96GB나 그 이상의 드라이브에 Solaris 운영 환경을 설치하 지 못할 수도 있습니다.

해결책: Solaris 9 8/03 Software 1 of 2 CD로 Solaris 설치를 시작합니다.

# probe-scsi-all OBP 명령 다음에 reset-all 이 따라야 함 (버그 ID 4589231)

OpenBoot PROM 명령 probe-scsi 또는 probe-scsi-all 다음에는 시동 전에 sun4u 시스템에서 reset-all 명령이 이어져야 합니다. 그렇지 않으면 이어지는 시동 또는 boot -v이 멈출 수 있습니다.

# Sun Fire 6800/4810/4800/3800 시스템에 대한 알려진 문제

이 장에서는 Sun Fire 6800/4810/4800/3800 시스템에서의 Solaris 운영 환경 사용과 연관 된 알려진 문제를 설명합니다.

# Sun Fire 6800/4810/4800/3800 시스템의 Dynamic Reconfiguration

Dynamic Reconfiguration(DR)은 Solaris 9 8/03용으로 지원됩니다. 이 절에서는 이 릴리 스 시점에서 Sun Fire 6800/4810/4800/3800 시스템의 DR에 대한 알려진 문제를 다룹니 다.

Sun Fire 6800, 4810, 4800 및 3800 시스템의 DR(Dynamic Reconfiguration)에 대한 이들 릴리스 노트는 다음 주제들을 다룹니다.

- 42 페이지의 ["Dynamic Reconfiguration](#page-49-0) 소프트웨어 설치 지침"
- 42 [페이지의](#page-49-1) "알려진 DR 제한"
- 46 페이지의 ["Dynamic Reconfiguration](#page-53-0) 소프트웨어 버그"

## 시스템 고유 DR 지원

6800/4810/4800/3800 시스템에서 시스템 고유 DR 지원이 cfgadm 명령에 의해 표시됩 니다.시스템 보드는 클래스 "sbd"로 표시됩니다. CompactPCI(cPCI) 카드는 클래스 "pci" 로 나타납니다. cfgadm 인터페이스를 통하여 DR 사용자는 다른 DR 클래스도 보게 됩 니다.

DR에 대한 시스템 고유 문제점에 대한 자세한 정보는 46 페이지의 "알려진 [Dynamic](#page-53-1)  [Reconfiguration](#page-53-1) 버그"를 참조하십시오.

접속 지점과 연관된 클래스를 보려면, 수퍼유저로서 다음 명령을 실행하십시오.

```
# cfgadm -s "cols=ap_id:class"
```
동적 접속 지점은 cfgadm 명령의 -a 옵션을 사용하여 나열될 수도 있습니다. 특정 접 속 지점의 클래스를 결정하려면, 위의 명령에 해당 지점을 인수로 추가하십시오.

# <span id="page-49-0"></span>Dynamic Reconfiguration 소프트웨어 설치 지침

다음 소프트웨어는 Sun Fire 6800/4810/4800/3800 서버의 DR을 지원합니다. Solaris 운영 환경의 버전 9 및 시스템 펌웨어의 버전 5.13.0.

또한, Sun Management Center(SunMC) 설치 옵션도 있습니다. 전체 지침에 대해서는 *Sun Fire 6800, 4810, 4800* 및 *3800* 시스템용 *Sun Management Center 3.0* 부록을 참조하십시 오.

### 시스템 펌웨어 업그레이드

Sun Fire 6800/4810/4800/3800 서버용 시스템 펌웨어의 갱신은 펌웨어 이미지가 저장되 어 있는 FTP 또는 HTTP 서버에서 FTP 또는 HTTP 연결을 통해 발생합니다.

펌웨어 설치에 대한 정보는 도메인에서 실행중인 펌웨어 버전용으로 적절한 패치에 포 함된 README 및 Install.info 파일을 참조하십시오. http://sunsolve.sun.com에서 Sun 패치를 다운로드할 수 있습니다.

# <span id="page-49-1"></span>알려진 DR 제한

이 절에서는 Sun Fire 6800, 4810, 4800 및 3800 시스템의 알려진 DR 소프트웨어 제한을 설명합니다.

### 일반적인 DR 제한

- 시스템 컨트롤러(SC)에 대해 addboard 명령줄 인터페이스(CLI) 명령을 실행하는 경우처럼 DR 절차를 거치지 않고 도메인에 시스템 보드를 추가하는 경우, setkeyswitch off 명령을 실행한 후 setkeyswitch on 명령을 실행하여 보드 를 시스템으로 가져와야 합니다.
- I/O(IBx) 보드에 대해 DR 조작을 수행하기 전에, 다음 명령을 입력하여 vold 데몬을 중지하십시오.

# **sh /etc/init.d/volmgt stop**

DR 조작이 정상적으로 완료된 후, 다음 명령을 입력하여 vold 데몬을 재시작하십시 오.

# **sh /etc/init.d/volmgt start**

- Sun Fire 6800, 4810, 4800 및 3800 시스템에서 DR은 HIPPI/P(버그 4445932), SAI/P(버 그 4466378) 또는 HSI/P 드라이버(버그 4496362)를 지원하지 않습니다.
- 특히 PCI에서 cPCI로의 변경에 관련하여, 수행된 모든 변경을 보려면 devfsadm(1M) 명령을 실행해야 합니다.

### CompactPCI에 고유한 제한

- 보드의 모든 카드가 구성 해제 상태에 있는 경우에만 CompactPCI(cPCI) I/O 어셈블 리를 구성 해제할 수 있습니다. (plumbed/up 인터페이스 또는 마운트된 디스크처럼) cPCI 카드가 사용중인 경우, 보드 구성 해제 조작은 "busy" 상태가 되어 실패합니다. 모든 cPCI 카드는 cPCI I/O 어셈블리를 구성 해제하려고 하기 전에 구성 해제 되어야 합니다.
- 다중경로 디스크가 두 개의 cPCI 카드에 연결될 때, 아무 것도 예상되지 않을 때 카드 사이의 디스크 활동을 볼 수 있습니다. 이 때문에, 자원의 국지측에 활동이 없는지 확 인해야 합니다. 이것은 자원의 국지측에 활동이 없는 경우에도 사용 중 상태를 표시 하는 cPCI 카드에 대해 DR 조작을 수행하려고 시도할 때 가장 많이 발생합니다. 후 속 DR 시도가 필요할 수 있습니다.
- 사용자가 -a 옵션을 갖는 cfgadm(1M) 명령을 사용하여 cPCI 보드에 대한 접속 지점 을 나열할 때, cPCI 슬롯과 PCI 버스가 모두 접속 지점으로 나열됩니다. cfgadm -a 명령은 PCI 버스에 대한 접속 지점을 N0.IB8::pci0으로 표시합니다. 각 cPCI 보드 에 대해 그런 접속 지점이 4개 있습니다. DR이 실제로 수행되지 않고 일부 내부 자원 이 제거되기 때문에 이들 접속 지점과 sghsc 접속 지점(cfgadm -a 명령이 N0.IB8::sghsc4로 표시함)에 대해 DR 조작을 수행해서는 안됩니다. 이러한 접속 지점(bus 및 sghsc)에서의 DR 사용은 강하게 저지됩니다.
- DR이 cPCI 카드에 대해 적절하게 기능하기 위해서는, Solaris 시동 시간에 삽입되는 모든 cPCI 카드의 레버가 완전히 잠겨야 합니다.

cPCI 네트워크 인터페이스(IPMP)를 온라인 또는 오프라인으로 만드는 절차

- ▼ cPCI 네트워크 인터페이스(IPMP)를 오프라인으로 만들고 제거
	- **1.** 다음 명령을 입력하여 그룹 이름**,** 테스트 주소 및 인터페이스 색인을 검색합니다**.**

# **ifconfig** 인터페이스

예를 들어, ifconfig hme0

**2.** 다음과 같이 if\_mpadm(1M) 명령을 사용합니다**.**

# **if\_mpadm -d** 인터페이스

이 명령은 인터페이스가 오프라인이 되고 장애 조치 주소가 그룹의 다른 활성 인터페 이스로 장애 조치되도록 합니다. 인터페이스가 이미 실패 상태에 있는 경우, 이 단계는 단순히 인터페이스가 오프라인임을 표시하고 확인합니다.

#### **3. (**선택적으로**)** 인터페이스 연결을 해제합니다**.**

이 단계는 나중에 DR을 사용하여 인터페이스를 자동으로 재구성하려는 경우에만 필요 합니다.

#### **4.** 실제 인터페이스를 제거합니다**.**

자세한 정보는 cfgadm(1M) 매뉴얼 페이지와 *Sun Fire 6800, 4810, 4800* 및 *3800* 시스템 *Dynamic Reconfiguration* 사용 설명서를 참조하십시오.

▼ (cPCI 네트워크 인터페이스(IPMP) 접속 및 온라인화)

#### **1.** 실제 인터페이스를 접속합니다**.**

자세한 정보는 cfgadm(1M) 매뉴얼 페이지 및 *Sun Fire 6800, 4810, 4800* 및 *3800* 시스템 *Dynamic Reconfiguration* 사용 설명서를 참조하십시오.

실제 인터페이스를 접속한 후, 인터페이스가 호스트 구성 파일(/etc/hostname. 인터 페이스, 여기서 인터페이스는 hme1 또는 qfe2 같은 값입니다)의 설정을 사용하여 자동 으로 구성됩니다.

이것은 조사를 재개하고 수리를 감지하기 위해 in.mpathd 데몬을 트리거합니다. 결국 in.mpathd가 원래 IP 주소를 이 인터페이스로 장애 복구하도록 합니다. 인터페이스가 온라인 상태로 되며 IPMP에서 사용할 준비가 됩니다.

**참고 –** 인터페이스가 해제되지 않고 이전 분리 전에 OFFLINE 상태로 설정되어있는 경우, 여기에 기술된 접속 조작이 자동으로 인터페이스를 구성하지 않습니다. 인터페 이스를 다시 ONLINE 상태로 설정하고 실제 접속이 완료된 후 IP 주소를 장애 복구하 려면, 다음 명령을 입력하십시오. if\_mpadm -r *인터페이스* 

### 운영 환경 중지(Quiescence)

이 절에서는 영구 메모리 및 영구 메모리를 갖는 시스템 보드를 구성 해제할 때 운영 체제를 중지하기 위한 요구사항에 대해 설명합니다.

보드가 영구 메모리를 갖는지를 판별하는 빠른 방법은 수퍼유저로서 다음 명령을 실행 하는 것입니다.

#### # **cfgadm -av | grep permanent**

시스템이 다음과 같은 출력으로 응답하며, 이것은 시스템 보드 0(영)을 기술합니다.

N0.SB0::memory connected configured ok base address 0x0, 4194304 KBytes total, 668072 KBytes permanent

영구 메모리는 Solaris 커널과 그의 데이터가 상주하는 곳입니다. 커널은 다른 보드에 상주하는 사용자 프로세스가 스왑 공간을 페이지 아웃하여 메모리를 해제하는 것과 동일한 방법으로 메모리에서 해제될 수 없습니다. 대신, cfgadm이 복사-이름 변경 기법을 사용하여 메모리를 해제합니다.

복사-이름 변경 조작의 첫 번째 단계는 모든 I/O 조작과 스레드 활동을 일시중단하여 시스템의 모든 메모리 활동을 중지하는 것이며, 이것을 중지*(quiescence)*라고 합니다. 중지 중 시스템은 동결되고 네트워크 패킷 같은 외부 이벤트에 응답하지 않습니다. 중지 기간은 다음 두 가지 요소에 의존합니다. 중지되어야 하는 I/O 장치 및 스레드의 수와 복사되어야 하는 메모리의 크기에 의존합니다. 일반적으로 I/O 장치가 일시중 단되고 일시중단 해제되어야 하기 때문에 I/O 장치 수가 필요한 중지 시간을 판별합 니다. 대개 중지 상태는 2분 이상 지속됩니다.

중지가 주목할 만한 영향을 갖기 때문에, cfgadm은 중지를 적용하기 전에 확인을 요구 합니다. 사용자가 다음을 입력하는 경우,

# **cfgadm -c unconfigure N0.SB0**

시스템이 확인을 위한 프롬프트로 응답합니다.

```
System may be temporarily suspended, proceed (yes/no)?
```
Sun Management Center를 사용하여 DR 조작을 수행하는 경우, 팝업 창이 이 프롬프트 를 표시합니다.

중지의 영향이 허용 가능함을 확인하고 계속하려면 Yes를 입력하십시오.

# <span id="page-53-0"></span>Dynamic Reconfiguration 소프트웨어 버그

이 절에서는 Dynamic Reconfiguration (DR) 테스트 중에 발견된 더 중요한 버그의 개요 와 Sun 버그 ID 번호가 있습니다. 이 목록이 모든 버그를 포함하지는 않습니다. 이 목록 은 모든 버그를 포함하지는 않습니다.

### 최근 릴리스에서 해결된 버그

- CPU 전원 제어도 실행 중일 때 몇 번의 루프 후에 DR 조작이 중지함 (버그 ID 4114317)
- 테스트 케이스 libcfgadm\_031\_040가 fc\_request\_cv에서 중지 (버그 ID 4633009)
- DR 및 PPP 데몬을 동시에 실행할 수 없음 (버그 ID 4638018)

### <span id="page-53-1"></span>알려진 Dynamic Reconfiguration 버그

■ DR 조작 중 가끔 SBM이 시스템 패닉을 일으킬 수 있음 (버그 ID 4506562)

설명: Solaris Bandwidth Manager(SBM)이 사용 중인 동안 CPU를 포함하는 시스템 보드가 시스템에서 제거될 때 패닉이 발생할 수 있습니다.

해결책: DR에 사용될 시스템에 SBM을 설치하지 말고, SBM이 설치된 시스템에 대해 CPU 시스템 보드 DR 조작을 수행하지 마십시오.

■ 구성 조작 중 IB 보드 vxdmpadm\_policy=check\_all와 DR 중지 (버그 ID 4509462) 설명: 성공적인 반복 후, 구성 조작 중 IB*x* (I/O) 보드와 DR 중지이는 DR 조작이 시간 간격으로 check\_all 정책을 수행하는 DMP 데몬과 함께 실행 될 경우 발생합니다. 해결책: VM 3.2 Patch01를 설치하십시오.

■ 다중스레드 환경에서 cfgadm\_sbd 플러그인 고장 (버그 ID 4498600)

설명: cfgadm 라이브러리의 다중스레드된 클라이언트가 동시 sbd 요청을 발행할 때, 시스템이 중지할 수 있습니다.

해결책: 없음. 현재로서는 cfgadm 라이브러리의 다중스레드 사용을 구현하는 기존 응용 프로그램이 없습니다.

■ CPU/메모리 보드 unconfig는 Oracle/TPCC 로드로 완료하는 데 오랜 시간이 소요 됨 (버그 ID 4632219)

Oracle/TPCC를 활발히 실행하는 시스템에서, DR CPU/메모리 보드 구성해제 조작은 대개 완료하는 데 오랜 시간(최대 8시간)이 소요될 수 있으며 Oracle 성능에 부정적인 충격을 줄 수도 있습니다.

해결책: Oracle/TPCC를 실행하는 중에는 CPU/메모리 보드 DR 구성해제 조작을 수행 하지 마십시오.

# Sun Enterprise Midrange 시스템의 알려진 문제

이 장에는 Solaris 9 8/03 운영 환경을 실행 중인 Sun Enterprise 시스템에 대한 최신 정보 가 들어 있습니다. 여기에는 Sun Enterprise 6500, 6000, 5500, 5000, 4500, 4000, 3500 및 3000 시스템이 포함됩니다.

Solaris 9 8/03 운영 환경은 위에 언급된 시스템의 모든 CPU/메모리 보드 및 대부분의 I/O 보드에 대한 지원을 포함합니다.

# Sun Enterprise 6*x*00, 5*x*00, 4*x*00 및 3*x*00 시스템의 Dynamic Reconfiguration

이 릴리스 노트는 Solaris 9 8/03 운영 환경을 실행중인 Sun Enterprise 6*x*00, 5*x*00, 4*x*00 및 3*x*00 시스템에 대한 Dynamic Reconfiguration(DR) 기능의 최신 정보를 제공합니다. Sun Enterprise Server Dynamic Reconfiguration에 대한 자세한 정보는, *Dynamic Reconfiguration User's Guide for Sun Enterprise 3x00/4x00/5x00/6x00 Systems*를 참조하십 시오.

Solaris 9 8/03 운영 환경은 Sun Enterprise 6*x*00, 5*x*00, 4*x*00 및 3*x*00 시스템에서 CPU/메모 리 보드 및 I/O 보드에 대한 지원을 포함합니다.

### 지원되는 하드웨어

계속하기 전에, 시스템이 Dynamic Reconfiguration을 지원하는지 확인하십시오. 콘솔이 나 콘솔 로그에 다음 메시지가 있으면 하드웨어는 구형 설계이며 Dynamic Reconfiguration에 적합하지 않습니다.

Hot Plug not supported in this system

지원되는 I/O 보드는 다음 웹 사이트의 "Solaris 8" 절에 나열됩니다.

http://sunsolve5.sun.com/sunsolve/Enterprise-dr

I/O 보드 유형 2 (그래픽), 유형 3 (PCI) 및 유형 5 (그래픽 및 SOC+)는 현재 지원되지 않습니다.

### 소프트웨어 메모

**V** Dynamic Reconfiguration 사용

/etc/system 파일에서 두 변수가 Dynamic Reconfiguration을 작동하도록 설정되고 추가 변수 하나가 CPU/메모리 보드를 제거하도록 설정되어야 합니다.

- **1.** 수퍼유저로 로그인합니다**.**
- **2. Dynamic Reconfiguration**을 작동하려면 /etc/system 파일을 편집하고 /etc/system 파일에 다음 행을 추가합니다**.**

```
set pln:pln enable detach suspend=1
set soc:soc_enable_detach_suspend=1
```
**3. CPU/**메모리 보드를 제거하려면 /etc/system 파일에 다음 행을 추가합니다**.** 

```
set kernel_cage_enable=1
```
이 변수를 설정하면 메모리 구성 해제 작업이 가능하게 됩니다.

#### **4.** 시스템을 재시동하여 변경 사항이 적용되도록 합니다**.**

### Quiesce Test

대형 시스템에서, quiesce-test 명령(cfgadm -x quiesce-test sysctrl0:slot번호)은 1분 이상 실행될 수 있습니다. 이 시간 동안 cfgadm이 호환 불가능한 드라이버를 찾지 않는 경우 메시지가 표시되지 않습니다. 이것이 정상적인 작동상태입니다.

### 비활성화 보드 목록

보드가 비활성화 보드 목록에 있는 경우에는 보드를 연결하려 시도하면 오류 메시지가 생성될 수 있습니다.

```
# cfgadm -c connect sysctrl0:slot 번호
cfgadm: Hardware specific failure: connect failed: board is
  disabled:must override with [-f][-o enable-at-boot]
```
### O 비활성화 조건을 대체하려면**,** 강제 플래그**(**-f**)** 또는 활성화 옵션

**(**-o enable-at-boot**)**을 cfgadm 명령과 함께 사용하십시오**.** 

```
# cfgadm -f -c connect sysctrl0:slot 번호
```
# **cfgadm -o enable-at-boot -c connect sysctrl0:slot** 번호

O 활성화 보드 목록에서 모든 보드를 제거하려면 시스템 명령으로 disabled-boardlist 변수를 널 세트로 설정하십시오**.** 

# **eeprom disabled-board-list=**

● OpenBoot 프롬프트에 있는 경우에는 이 OpenBoot PROM 명령을 대신 사용하여 비활 성화 보드 목록에서 모든 보드를 제거하십시오**.** 

OK **set-default disabled-board-list**

disabled-board-list 설정에 대한 추가 정보는 이번 릴리스의 문서 세트에 있는 *Platform Notes: Sun Enterprise 3x00, 4x00, 5x00, and 6x00 Systems* 설명서의 "Specific NVRAM Variables" 절을 참조하십시오.

### 비활성화 메모리 목록

OpenBoot PROM disabled-memory-list 설정에 대한 정보는 이번 릴리스의 Solaris On Sun Hardware 문서 세트에 있는 *Platform Notes:Sun Enterprise 3x00, 4x00, 5x00, and 6x00 Systems* 설명서의 "Specific NVRAM Variables" 절을 참조하십시오.

### 불안전 분리 드라이버 언로드

불안전 분리 드라이버를 언로드할 필요가 있는 경우에는 modinfo(1M) 줄 명령을 사용하여 드라이버의 모듈 ID를 찾으십시오. 그런 다음 modunload(1M) 명령에 모듈 ID를 사용하여 불안전 분리 드라이버를 언로드할 수 있습니다.

### 인터리브 메모리

인터리브 메모리를 포함하는 메모리 보드 또는 CPU/메모리 보드는 동적으로 구성 해제 될 수 없습니다.

#### ● 메모리가 인터리브되는지 판별하려면, prtdiag 명령 또는 cfgadm 명령을 사용하십시 오**.**

#### O **CPU/**메모리 보드에서 **DR** 작동을 허용하려면 **NVRAM** memory-interleave 속성을 min으로 설정하십시오**.**

인터리브 메모리에 대한 관련 정보는 53 [페이지의](#page-60-0) "치명적 재설정 후 메모리 인터리빙 이 잘못 설정됨 (버그 [ID 4156075\)"](#page-60-0) 및 53 [페이지의](#page-60-1) "DR: 인터리브 메모리를 갖는 CPU/ 메모리 보드를 구성 해제할 수 없음 (버그 [ID 4210234\)"](#page-60-1)을 참조하십시오.

### 연결 순서중 자체 테스트 실패

DR 연결 순서중에 오류 "cfgadm: Hardware specific failure: connect failed: firmware operation error"가 표시되는 경우, 가능한 한 빨리 시스템 에서 보드를 제거하십시오. 보드는 자체 테스트에 실패했으며, 보드를 제거하는 것이 다음 재시동중에 발생할 수 있는 재구성 오류를 피할 수 있습니다.

실패한 작업을 즉시 재시도하려는 경우, 보드 상태가 추가 작업을 허용하지 않기 때문 에 먼저 보드를 제거한 후 재삽입해야 합니다.

# 알려진 버그

다음 목록은 언제라도 바뀔 수 있습니다. 최신 버그 및 패치에 대한 정보는 다음을 참조 하십시오.

http://sunsolve5.sun.com/sunsolve/Enterprise-dr

## <span id="page-60-0"></span>치명적 재설정 후 메모리 인터리빙이 잘못 설정됨 (버그 ID 4156075)

Sun Enterprise *x*500 서버가 치명적 재설정 후 재시동되면 메모리 인터리빙이 잘못된 상 태에 남아 있습니다. 후속 DR 작동은 실패합니다. 이 문제는 메모리 인터리빙이 min으 로 설정된 시스템에서만 발생합니다.

해결책: 두 가지 선택사항이 나열됩니다.

#### O 문제점이 발생한 후 해결하려면**,** OK 프롬프트에서 수동으로 시스템을 재설정하십시오**.**

#### O 문제점이 발생하기 전에 피하려면**, NVRAM** memory-interleave 속성을 max로 설정 하십시오**.**

이것은 시스템이 시동될 때마다 메모리가 인터리브되도록 만듭니다. 그러나, 인터리브 메모리를 포함하는 메모리 보드가 동적으로 구성 해제될 수 없을 때 이 옵션을 수용할 수 없는 경우도 있습니다. 53 [페이지의](#page-60-1) "DR: 인터리브 메모리를 갖는 CPU/메모리 보드 를 구성 해제할 수 없음 (버그 [ID 4210234\)"](#page-60-1)을 참조하십시오.

# <span id="page-60-1"></span>DR: 인터리브 메모리를 갖는 CPU/메모리 보드를 구성 해제할 수 없음 (버그 ID 4210234)

인터리브 메모리를 갖는 CPU/메모리 보드를 구성 해제할 수 없습니다.

메모리 또는 메모리 전용 보드가 있는 CPU를 구성 해제한 후 단절하려면, 먼저 메모리 를 구성 해제해야 합니다. 그러나, 보드상의 메모리가 다른 보드의 메모리로 인터리브 되는 경우, 해당 메모리는 현재 동적으로 구성 해제될 수 없습니다.

prtdiag 또는 cfgadm 명령을 사용하여 메모리 인터리빙을 표시할 수 있습니다.

해결책: 보드를 서비스하기 전에 시스템을 셧다운한 후 재시동하십시오. CPU/메모리 보드에 대한 추후의 DR 작동을 허용하려면 NVRAM memory-interleave 특성을 min으로 설정하십시오. 또한 인터리브 메모리에 대한 관련 논의는 53 [페이지의](#page-60-0) "치명 적 재설정 후 메모리 인터리빙이 잘못 설정됨 (버그 [ID 4156075\)"](#page-60-0)을 참조하십시오.

## DR: 영구적인 메모리를 갖는 CPU/메모리 보드를 구성 해제할 수 없음 (버그 ID 4210280)

메모리 또는 메모리 - 전용 보드가 있는 CPU를 구성 해제한 후 단절하려면, 먼저 메모리 를 구성 해제해야 합니다. 그러나, 일부 메모리가 현재 위치를 변경할 수 없습니다. 이 메모리를 영구적인 것으로 간주합니다.

보드상의 영구 메모리는 cfgadm 상태 화면에서 "permanent"로 표시됩니다.

```
# cfgadm -s cols=ap_id:type:info
Ap_Id Type Information
ac0:bank0 memory slot3 64Mb base 0x0 permanent
ac0:bank1 memory slot3 empty
ac1:bank0 memory slot5 empty
ac1:bank1 memory slot5 64Mb base 0x40000000
```
이 보기에서, slot3에 있는 보드가 영구 메모리를 갖고 따라서 제거할 수 없습니다.

해결책: 보드를 서비스하기 전에 시스템을 셧다운한 후 재시동하십시오.

## 동시 cfgadm 명령을 실행할 때 cfgadm 단절이 실패함 (버그 ID 4220105)

한 보드에서 cfgadm 프로세스가 실행중인 경우, 동시에 두 번째 보드를 단절하려는 시도는 실패합니다.

다른 보드에서 cfgadm 프로세스가 이미 실행중인 경우 cfgadm 단절 작업은 실패합니 다. 메시지는 다음과 같습니다.

cfgadm: Hardware specific failure: disconnect failed: nexus error during detach: 주소

해결책: 한 번에 하나의 cfgadm 작업만을 수행하십시오. 한 보드에서 cfgadm 작업이 실행중인 경우, 그것이 끝나기를 기다린 후에 두 번째 보드에서 cfgadm 단절 작업을 시작하십시오.

# QFE 카드를 내장하는 Sun Enterprise 서버 보드를 제거 및/또는 분리할 수 없음 (버그 ID 4231845)

Solaris 2.5.1 기반 Intel 플랫폼 클라이언트용 시동 서버로 구성된 서버는 rpld 장치가 사용중인지 여부에 관계없이 여러 rpld 작업을 실행중입니다. 이들 활성 참조는 DR 작동이 이들 장치를 분리하지 못하게 합니다.

해결책: DR 분리 작동을 수행합니다.

- **1.** /rplboot 디렉토리를 제거 또는 이름을 재지정합니다**.**
- **2.** 다음 명령으로 **NFS** 서비스를 셧다운합니다**.**

# **sh /etc/init.d/nfs.server stop**

- **3. DR** 분리 작동을 수행합니다**.**
- **4.** 다음 명령으로 **NFS** 서비스를 재시작합니다**.**

# **sh /etc/init.d/nfs.server start**

# Sun Enterprise 10000 릴리스 노트

이 장에는 Sun Enterprise 10000 서버의 DR(Dynamic Reconfiguration), InterDomain Network(IDN) 및 Sun Enterprise 10000 도메인의 Solaris 운영 환경을 위한 릴리스 노트가 들어 있습니다.

# Dynamic Reconfiguration 문제

DR 모델 3.0

Solaris 9 8/03 운영 환경을 실행하는 Sun Enterprise 10000 도메인의 DR 모델 3.0을 사용 해야 합니다. DR 모델 3.0는 다음 SSP의 명령을 사용하여 도메인 DR 조작을 수행하는 DR 기능을 참조합니다.

- $\blacksquare$  addboard $(1M)$
- $\blacksquare$  moveboard $(1M)$
- $\blacksquare$  deleteboard $(1M)$
- $\blacksquare$  showdevices(1M)
- $\blacksquare$  rcfgadm(1M)

추가로, 도메인의 cfgadm(1M) 명령을 실행하여 보드 상태 정보를 얻을 수 있습니다. 또한 DR 모델 3.0은 Reconfiguration Coordination Manager(RCM)와 인터페이스하여 도메인에서 실행 중인 다른 응용 프로그램과 함께 DR 조작을 조정합니다.

**참고 –** DR 모델 3.0은 Solaris 9 8/03 릴리스에 지원된 DR 모델일 뿐입니다. DR 모델 3.0 에 대한 자세한 설명은 *Sun Enterprise 10000 Dynamic Reconfiguration User Guide*(부품 번호 816-3627-10)를 참조하십시오.

### 일반적인 문제

이 절은 Sun Enterprise 10000 서버에서의 DR과 관련되는 일반적인 문제를 설명합니다. DR을 설치 또는 구성하기 전에 이 절을 읽어야 합니다.

### DR 및 바인드된 사용자 프로세스

Solaris 9 8/03의 경우, DR은 더 이상 분리될 CPU에서 사용자 프로세스를 자동으로 바인 드 해제하지 않습니다. 이제 분리 순서를 개시하기 전, 스스로 이 작업을 수행해야 합니 다. CPU가 바인드된 프로세스를 갖게 되면, 제거 작동은 실패합니다.

### 특정 상황에서 DR 3.0 활성화에 추가 단계가 필요함 (버그 ID 4507010)

 SSP를 SSP 3.5로 업그레이드하기 전에 도메인에서 Solaris 운영 환경을 업그레이드하거 나 새로 설치를 수행하는 경우, 도메인이 DR 3.0에 대해 적절하게 구성되지 않습니다.

해결책: SSP가 SSP 3.5로 업그레이드된 후 도메인에서 수퍼유저로서 다음 명령을 실행 하십시오. DR 3.0이 도메인에서 활성화될 때까지는 이 해결책이 필요없습니다.

# **devfsadm -i ngdr**

# InterDomain Network (IDN)

일반적인 문제

도메인이 IDN의 일부가 되려면, 해당 도메인에서 활성 메모리를 갖는 모든 보드가 최소 한 하나의 활성 CPU를 가져야 합니다.

# Solaris 운영 환경

이 절에서는 Sun Enterprise 10000 서버에 대한 Solaris 9 8/03 운영 환경에 관한 일반적인 문제, 알려진 버그, 패치 및 노트를 설명합니다.

# 일반적인 문제

Dynamic reconfiguration(DR) 및 InterDomain 네트워크는 Solaris 9 8/03 릴리스에서 지원 됩니다.

**참고 –** Sun Enterprise 10000 도메인에 Solaris 9 8/03 운영 환경을 새로 설치하거나 갱신 하기 전에, System Service Processor에 SSP 3.5를 설치해야 합니다. SSP 3.5는 Sun Enterprise 10000 도메인에서 Solaris 9 8/03 운영 환경을 지원합니다.

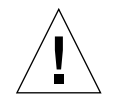

**주의 –** Solaris 9 8/03 Installation CD를 사용하여 Sun Enterprise 10000 도메인에 Solaris 운영 환경을 설치 또는 업그레이드하지 마십시오. Solaris 9 8/03 Software 1 of 2 CD에서 설치를 시작합니다. Solaris 8 10/01 CD 대신 Solaris 9 8/03 Software CD를 쓰는 경우, *Sun Enterprise 10000 SSP 3.5 Installation Guide* 및 *Release Notes*에 설명된 설치 절차를 이용 할 수 있습니다.

### Solaris 9 8/03 및 시동 디스크 파티션 크기

Solaris 2.6에서 Solaris 9 8/03으로 운영 환경을 업그레이드중이고 *SMCC Hardware Platform Guide Solaris 2.6*에서 제안하는 분할 영역 배치를 사용한 경우, 업그레이드하 기에는 분할 영역이 충분하지 않을 수 있습니다. 실례로, /usr 분할 영역은 적어도 653 MB이어야 합니다. /usr이 업그레이드를 수행하기 위해 필요한 크기보다 작은 경우, suninstall은 Dynamic Space Reallocation(DSR) 모드를 사용하여 디스크 분할 영역의 공간을 재할당합니다.

DSR은 일부 시스템에는 적합하지 않은 분할 영역 배치를 계산할 수 있습니다. 실례 로, DSR은 DSR에 사용되지 않는 것으로 나타나는 분할 영역(원시 데이터 또는 다른 유형의 파일 시스템을 포함할 수 있는 비 UFS 분할 영역)을 선택할 수 있습니다. DSR 이 사용된 분할 영역을 선택하는 경우, 데이터 유실이 발생할 수 있습니다. 따라서, DSR이 디스크 분할 영역의 재할당을 계속할 수 있도록 허용하기 전에 DSR이 사용할 분할 영역의 현재 상태를 알아야 합니다.

DSR이 수용 가능한 배치를 제시하고 사용자가 재할당을 진행할 것을 선택한 후, DSR 은 영향을 받는 파일 시스템을 조정하고, 업그레이드가 계속됩니다. 그러나, 사용자의 필요에 맞도록 배치를 제한할 수 없는 경우, 시동 장치를 수동으로 재분할하거나 새로 운 설치를 수행해야 할 것입니다.

### OpenBoot PROM 변수

OpenBoot PROM 프롬프트(ok)로부터 boot net 명령을 수행하기 전에 local-macaddress? 변수가 출고시 기본값인 false로 설정되어 있는지 확인해야 합니다. 변수 가 true로 설정되는 경우, 값이 적절한 지역 구성임을 보장해야 합니다.

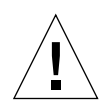

**주의 –** local-mac-address?가 true로 설정되어 있는 경우, 도메인이 네트워크상 에서 성공적으로 시동되지 않을 수도 있습니다.

netcon(1M) 창에서, OpenBoot PROM 프롬프트에서 다음 명령을 사용하여 OpenBoot PROM 변수의 값을 표시할 수 있습니다.

ok **printenv**

▼ local-mac-address? 변수 설정

**1.** 이 변수가 true로 설정되는 경우**,** setenv 명령을 사용하여 false로 설정하십시오**.**

ok **setenv local-mac-address? false**

# Sun Management Center 라이센스 조건

# 새 라이센스 계약 조건

이 절은 Sun Management Center 3.0 및 추가 패키지에 대한 최신 이진 소프트웨어 라이 센스 계약을 제공합니다. 여기 해당 정보는 Sun Management Center 3.0 조건의 모든 초기 버전들을 대체합니다.

SUN MANAGEMENT CENTER 3.0 및 SUN MANAGEMENT CENTER 3.0 추가 패키지에 대한 Sun Microsystems Inc. 이진 소프트웨어 라이센스 계약

- Sun Management Center 3.0 Advanced Systems Monitoring
- Sun Management Center 3.0 Premier Management Applications
- Sun Management Center 3.0 System Reliability Manager
- Sun Management Center 3.0 Service Availability Manager

SUN은 사용자가 이러한 라이센스 계약에 포함된 모든 조건 및 조건을 수용한다는 조건 하에서만 수반된 문서(이하 총칭하여 "소프트웨어")들 외에도 읽기 가능한 시스템 양식 의 수반되는 이진 소프트웨어에 라이센스를 허용합니다. 소프트웨어 매체 패키지를 열기 전에 이러한 계약의 조항 및 조건을 주의깊게 읽으십시오. 소프트웨어 매체 패키 지를 열면 이러한 계약에 동의하는 것이 됩니다. 소프트웨어에 전자적으로 접근하려는 경우, 이러한 계약의 마지막에 있는 "동의" 단추를 선택하여 이러한 조건에 대한 수용을

표시하십시오. 일부 조건에 대해 동의하지 않는 경우, 사용하지 않은 소프트웨어를 즉시 구입처에서 환불 받으십시오. 또는 전자적으로 소프트웨어에 접근한 경우, 이러한 계약의 마지막에 있는 "무시" 단추를 선택하십시오.

**SUN MANAGEMENT CENTER 3.0** 추가 패키지 소프트웨어 평가에 관한 라이센스**:** Sun Management Center 3.0 Advanced Systems Monitoring, Sun Management Center 3.0 Premier Management Applications, Sun Management Center 3.0 System Reliability Manager 또는 Sun Management Center 3.0 Service Availability Manager(각각 "Sun Management Center 3.0 추가 패키지")에 대해 적절한 라이센스 비용을 지불하지 않은 경우, 아래 이 진 코드 라이센스 계약("BCL"), Sun Management Center 3.0 추가 패키지 보충 조건 ("Supplemental Terms") 및 평가 조건("Evaluation Terms")이 Sun Management Center 3.0 추가 패키지에 적용되어야 합니다. 비용이 지불되지 않은 Sun Management Center 3.0 추가 패키지를 언급할 때, BCL, 보충 조건 및 평가 조건은 평가 계약("Evaluation Agreement")으로 이하 총칭하여 언급되어야 합니다.

**SUN MANAGEMENT CENTER 3.0** 추가 패키지 소프트웨어 사용**(**구입**)**에 관한 라이센

스**:** Sun Management Center 3.0 추가 패키지에 대한 적절한 라이센스 비용을 지불한 경우, BCL 및 BCL 다음에 제공된 Sun Management Center 3.0 추가 패키지 부록 조건 ("Supplemental Terms")이 해당 Sun Management Center 3.0 추가 패키지에 적용되어야 합니다. Sun Management Center 3.0 추가 패키지를 언급할 때, BCL 및 보충 조건들은 이하 총칭하여 계약("Agreement")으로 언급되어야 합니다.

#### **SUN MANAGEMENT CENTER 3.0** 소프트웨어 사용에 관한 라이센스**:** Sun

Management Center 3.0에 대해서, BCL 및 Sun Management Center 3.0 추가 패키지 보충 조건 다음에 제공된 Sun Management Center 3.0 보충 조건("Supplemental Terms")이 적용 되어야 합니다. Sun Management Center 3.0을 언급할 때, BCL 및 Sun Management Center 3.0 보충 조건들은 이하 총칭하여 계약("Agreement")으로 언급되어야 합니다.

### 평가 조건

소프트웨어에 대한 적절한 라이센스 비용을 지불하지 않은 경우, 평가 계약의 조건들 이 적용되어야 합니다. 이러한 평가 조건들은 계약 조건을 보충 또는 수정합니다. 이러 한 평가 조건에 정의되지 않은 조건들은 아래 계약의 조건이나 소프트웨어 내에 포함 된 모든 라이센스의 조건과 동일한 의미를 지니게 됩니다.

**1.** 평가에 관한 라이센스**.** Sun은 사용자가 시스템에 소프트웨어를 설치한 날(평가 기간 ("Evaluation Period)") 이후 단 60일 동안만 평가의 목적으로 소프트웨어를 내부적으로 사용할 수 있는 비독점적이고 양도가 불가능한 로열티 면제의 제한된 라이센스를 허여 합니다. 그 이외의 목적을 위해서는 라이센스가 허용되지 않습니다. 소프트웨어를 팔거 나 빌려주거나 그렇지 않으면 저당 잡거나, 타사에 부분이나 전체로 전송할 수 없습니 다. 라이센스를 받은 사람에게는 생산적 또는 상업적 용도로 소프트웨어를 사용할 권리 가 없습니다.

**2.** 기간 제한**(TIMEBOMB).** 소프트웨어에는 기간 제한 기술이 포함됩니다. 내부 평가 이외의 용도로 소프트웨어를 사용하는 것에 근거하여 Sun에 어떠한 피해가 가지 않도 록 할 것을 동의합니다.

**3.** 만기 및 만료**.** 평가 기간 만료 시, Sun이 먼저 종료하지 않는다면 사용자는 즉시 소프 트웨어의 사용을 중지하고 폐기할 것을 동의합니다.

**4.** 지원 없음**.** Sun은 소프트웨어를 지원하거나 소프트웨어에 대한 갱신 또는 오류 수정 ("소프트웨어 업데이트(Software Updates)")을 제공할 의무가 없습니다. 단일 옵션으로 Sun이 소프트웨어 업데이트를 제공하는 경우, 소프트웨어 업데이트는 소프트웨어의 일부로 간주되며 이 계약의 조건에 속합니다.

### SUN MANAGEMENT CENTER 3.0 추가 패키지 보충 라이센스 조건

본 보충 라이센스 조건(이하 "본 보충조건(Supplement Terms)")은 이진 코드 라이센스 계약(Binary Code License Agreement)(이하 총칭하여 "계약(Agreement)")에 명시된 조건 에 추가되거나 해당 조건을 변경합니다. 본 보충조건(Supplement)에서 정의되지 않은 대문자로 된 용어들은 계약(Agreement)에 명시된 의미로 사용됩니다. 본 보충조건 (Supplement)은 이와 불일치하거나 상충하는 계약(Agreement) 또는 소프트웨어 (Software)에 포함된 라이센스의 조건을 대체합니다.

**1.** 상표 및 로고**.** 사용자는 Sun이 SUN, SOLARIS, JAVA, JINI, FORTE 및 iPLANET 상표 와 SUN, SOLARIS, JAVA, JINI, FORTE 및 iPLANET 관련 모든 상표, 서비스 표, 로고 및 기타 브랜드 지정("Sun 표장(Sun Marks)")을 소유함을 인정하고 이에 동의하며 http://www.sun.com/policies/trademarks에 나와있는 Sun 상표 및 로고 사용 요건(Sun Trademark and Logo Usage Requirements)을 준수함에 동의합니다. 사용자는 Sun 표장(Sun Marks)을 Sun에게 이익이 되도록 사용합니다.

**2.** 소스 코드**.** 소프트웨어는 이 계약의 조건에 따라 참조용으로만 제공되는 소스 코드를 포함할 수 있습니다.

**3.** 침해에 대한 만료**.** 소프트웨어가 지적 소유권 침해 청구의 문제가 되거나 한 쪽 당사 자의 의견으로 문제가 될 것으로 보이는 경우, 한 쪽이 이 계약을 즉시 만료할 수 있습니 다.

### SUN MANAGEMENT CENTER 3.0 보충 라이센스 조건

본 보충 라이센스 조건(이하 "본 보충 라이센스 조건(Supplemental License Terms)")은 이진 코드 라이센스 계약(Binary Code License Agreement)(이하 총칭하여 "계약 (Agreement)")에 명시된 조건에 추가됩니다. 이진 코드 라이센스 계약(Binary Code License Agreement)의 1항에서 규정한 대로 "소프트웨어(Software)"는 명백히 Sun Management Center 3.0 소프트웨어 및 iPlanet™ Web Server, FastTrack Edition 그리고 Sun Management Center 3.0에 합쳐진 제3자 소프트웨어 제품을 포함하지만 이에 국한 되지는 않습니다. 본 보충조건에서 정의되지 않은 대문자로 된 용어들은 이진 코드 라이센스 계약(Binary Code License Agreement)에 명시된 의미로 사용됩니다. 본 보충 라이센스 조건(Supplemental License Terms)은 이진 코드 라이센스 계약(Binary Code License Agreement) 또는 소프트웨어(Software)에 포함된 불일치하거나 상충하는 조건 에 우선해야 합니다.

**1. iPlanet** 제품에 대한 일반적인 사용 상의 제한 사항**.** Sun Management Center 3.0 소프 트웨어와 관련하여 번들로 묶은 iPlanet Web Server의 사본만을 사용해야 할 수도 있습 니다. Sun Management Center 3.0이 없으면 번들로 묶은 웹 서버의 사본을 사용할 수 없 거나 그 밖의 다른 번들로 묶은 제3자 구성 요소를 사용하지 못 할 수도 있습니다.

**2.** 제**3**자 데이터베이스 소프트웨어 제한 사항**.** 소프트웨어(Software)에는 Solaris의 운영 체제 서비스만을 지원할 목적으로 제공된 제3자 데이터베이스 소프트웨어가 포함되어 있습니다. 제3자 데이터베이스 소프트웨어에서는 그 밖의 다른 종류의 데이터 저장뿐 만 아니라 제3자 응용 프로그램에서 액세스되거나 사용되는 제3자 데이터베이스 소프 트웨어로부터의 인터페이스를 제공하지 못할 수도 있습니다.

**3.** 제**3**자 소프트웨어**.** 소프트웨어(Software)의 일부분은 Read-Me-License라는 read-me 파일을 포함하여 해당 부분의 사용을 관리하는 제3자로부터의 주의 사항 및 라이센스 가 함께 제공됩니다.

**4.** 상표 및 로고**.** 사용자는 Sun이 SUN, SOLARIS, JAVA, JINI, FORTE 및 iPLANET 상표 와 SUN, SOLARIS, JAVA, JINI, FORTE 및 iPLANET 관련 모든 상표, 서비스표, 로고 및 기타 브랜드 지정("Sun 표장(Sun Marks)")을 소유함을 인정하고 이에 동의하며 http://www.sun.com/policies/trademarks에 나와있는 Sun 상표 및 로고 사용 요건(Sun Trademark and Logo Usage Requirements)을 준수함에 동의합니다. 사용자는 Sun 표장(Sun Marks)을 Sun에게 이익이 되도록 사용합니다.

**5.** 소스 코드**.** 소프트웨어는 이 계약의 조건에 따라 참조용으로만 제공되는 소스 코드를 포함할 수 있습니다.

**6.** 침해에 대한 만료**.** 소프트웨어가 지적 소유권 침해 청구의 문제가 되거나 한 쪽 당사 자의 의견으로 문제가 될 것으로 보이는 경우, 한 쪽이 이 계약을 즉시 만료할 수 있습니 다.

다른 문의사항이 있는 경우, 다음으로 연락하십시오. Sun Microsystems, Inc. 4150 Network Circle, Santa Clara, California 95054. (LFI#113569/Form ID#011801)